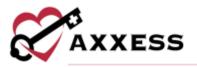

# HOSPICE CLINICIAN TRAINING MANUAL

<u>May 2023</u>

axxess.com

This manual is for training purposes only and should not be used for official purposes as the Axxess solutions are continuously subject to updates, improvements and enhancements.

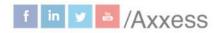

1

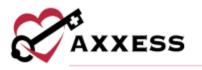

## Table of Contents

| LOGGING IN                                              | 4  |
|---------------------------------------------------------|----|
| AXXESS PLANNER                                          | 5  |
| DASHBOARD                                               | 5  |
| Today's Tasks                                           | 7  |
| Infection Reports                                       | 8  |
| Non-Patient Activity                                    | 9  |
| Bereavement Services                                    | 10 |
| Missed Visit                                            | 10 |
| EDIT PROFILE                                            | 12 |
| PATIENT CHARTS                                          | 12 |
| QUICK LINKS                                             | 15 |
| Allergy                                                 | 15 |
| Bereavement                                             | 15 |
| Add Bereavement Goals, Interventions and Services       | 17 |
| Sign or Discharge from Bereavement                      | 18 |
| Diagnosis                                               | 19 |
| Frequency                                               | 20 |
| Infectious Disease                                      | 21 |
| Medication                                              | 22 |
| Medication Dispensing Management (Optional Integration) | 30 |
| Non-Covered Items                                       | 33 |
| eMAR                                                    | 34 |
| Plan of Care                                            | 36 |
| Vital Signs                                             | 41 |
| Symptom Ratings                                         | 42 |
| Level of Care History                                   | 42 |
| Deleted Tasks                                           | 43 |
| NEW ORDERS                                              | 43 |
| SCHEDULE ACTIVITY                                       | 45 |

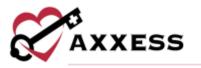

| SCHEDULING A VISIT (PERMISSIONS BASED) | 45 |
|----------------------------------------|----|
| Deleting Visits (Permissions Based)    |    |
| HOSPICE RN ASSESSMENTS                 | 47 |
| Plan of Care Documentation             | 50 |
| Add Addendum                           | 51 |
| MESSAGE CENTER                         | 53 |
| HELP CENTER                            | 55 |

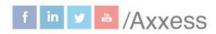

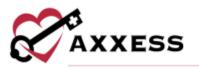

#### LOGGING IN

Go to <u>www.axxess.com</u> and select **LOGIN**, located in the upper right-hand corner.

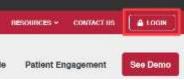

Enter the username and password then select Secure Login.

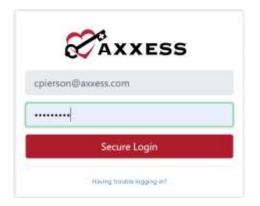

The username is the email address assigned to the user's account when it was created. The password was created by the user from a link that was sent to this email address. This password will also be the user's electronic signature.

If the user forgets their password, select the **Having trouble logging in?** hyperlink and a link will be sent to this email address. Here the user can reset their password, however, the electronic signature will remain the same. After the correct username and password are entered, the following message will display:

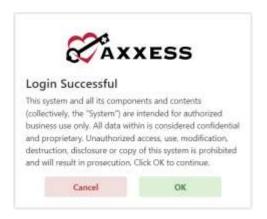

Select **OK** and the user will see the Axxess Planner.

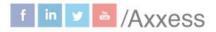

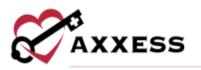

### AXXESS PLANNER

| Welcome Christoper Cj      |    | Wedenstay, Feb 25, 2002<br>11:01 AM N2DT                 |            | The Pri bal San Man<br>an off server alrear an own strong                                                                                                    | A Defension of the state of the state of the |
|----------------------------|----|----------------------------------------------------------|------------|----------------------------------------------------------------------------------------------------|----------------------------------------------------------------------------------------------------|
| Anne Cartasoper Cj         |    | Teday's Visits Schedule 😧<br>C Westwartey Feb 28, 2020 2 |            | Today's Visits Map O O<br>Heatwriter, Feli 33, 2022 Overge                                                                                                    | Unread Messages (2465) G                                                                                                    |
| Training & Divication      |    | The first in our statistical an                          |            | and a second second                                                                                                    | Accessi Kalifalogo<br>Accessioned Daily Summary                                                                                                    |
| Home Health                | 41 | Upcoming Visits                                          |            | HILLE                                                                                                    | Tarper Fine Galit-Agency                                                                                                    |
| Home Care                  |    | <ul> <li>February 2013</li> </ul>                        | n<br>fr Se | Summer Statement                                                                                                    |                                                                                                    |
| Hospice                    | •  | 20 21 2 2 2                                              | 4 2        | and the fact of the second second sec | Data sourcest loss ground haddeligen print                                                                                                    |
| Second Horne Health Agency |    | 1. 7 4 <u>1</u> 10                                       | 11 U       | and the second second second second                                                                                                    | Lance Mitchell (2019/21                                                                                                    |
| Assets EARS                | •  | 19 14 16 16 17<br>29 21 21 21 21 29                      | 18 19      | [mm] * +.                                                                                                    | Anness theory March / Weiters Guidening these Care Labors, thereing starts to been Drugbower insures                                                                                                    |
| Anness ODE                 |    | 47 26 1 1                                                | 41.16      | Name + 1 and - 1                                                                                                    | Annual Taraba Agenta                                                                                                    |
| Anness CAHPS               |    | 4 7 8 8 10                                               | m 10       | Contra sale titlings, brades bertrefter                                                                                                    | -                                                                                                    |
|                            |    |                                                          |            | Past-Due Visita @                                                                                                    | Alerts (3) 😡                                                                                                    |
|                            |    |                                                          |            | 10 may 10 min ( 10 min ( 10 mi | Concern Visit- Medile- Normannal for Elision<br>Spanner B<br>Sense Alexandro<br>Science Concern My 2000<br>Concern Sense Concerner                                                                                                    |
|                            |    |                                                          |            |                                                                                                    | Constanting Admitist - Personal for Children Signature<br>Healthy Admitist<br>Scheduler 2019/3/2020<br>Scheduler 2019 (1997)                                                                                                    |
|                            |    |                                                          |            |                                                                                                    | Belled Care Viet - Retarrent Far Review  B Robert Flores Schecke Date 31(12/2013)                                                                                                    |

On the left-hand side of the screen is a list of organizations that the user works with, as well all the products to which their organization is subscribed, select the organization listed under hospice to move forward.

#### DASHBOARD

The **Dashboard** opens upon log in. Filter for branches (if more than one) by selecting the drop-down menu. Below are the eight tiles that will appear:

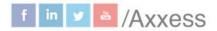

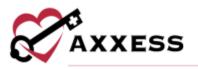

| Good Afternoon, Christoper<br>Tuesday, Oct 13, 2020 03:24 PM                                                                                                    |                                                                                                    |                        |                     |            | Testing Ho                                                        | me Health Agency                        |  |  |  |
|----------------------------------------------------------------------------------------------------|----------------------------------------------------------------------------------------------------|------------------------|---------------------|------------|-------------------------------------------------------------------|-----------------------------------------|--|--|--|
| Axxess Hospice                                                                                                    | Today's Tasks                                                                                                    | Recertifications D     | ue view kep         | unn Unn    | rad Messages (2)                                                  |                                         |  |  |  |
| Arxess Hospice Mobile.                                                                                                    | Plerson, Sirius<br>Hargers Ade Van<br>Nat Her Dee                                                                                                    | 0                      | 0                   | 2°         | Axxess<br>New Orders Manager                                      | tool action<br>mint and Dectronic Phy 👔 |  |  |  |
|                                                                                                    | HET SET OVE                                                                                                    | 284<br>Patt Sus        | 10 Back (1 - 14 May | 28         | Zaundra Ellis Samifra<br>Regarding Hospice Adde Visit for Acosta, |                                         |  |  |  |
|                                                                                                    |                                                                                                    | (19                    | )                   |            |                                                                   |                                         |  |  |  |
| AXXESS HOSPICE MODILE APP<br>PUTS PATIENT CARE IN YOUR MANGE                                                                                                    | View All Tanks                                                                                                    | Uproversy (15<br>days) | н                   | View       | All Messages                                                      |                                         |  |  |  |
|                                                                                                    | View All Tanks                                                                                                    |                        |                     | View .     | Claims Ready for                                                  | r Billing View Arguer                   |  |  |  |
| PUTS PATIENT CARE IN YOUR HANGS<br>News & Updates<br>Lasting Param-Centered Care, A Talk with John O                                                                                                    | line                                                                                                    | 4444                   | U5                  |            | Claims Ready for                                                  | r Billing View Report                   |  |  |  |
| PUTS PATIENT CARE IN YOUR HANGE<br>News & Updates<br>Lasting Parian Carliered Care A Talk with join O<br>Avers Bunder and CEO, Join Objec, recend as to<br>Avers Bunder and CEO, Join Object, recend as to                                                                                                    | light<br>which Edus Banach, the president and EEO of the<br>PEOS, for a conveniation feasured in MPEOS new                                                                                                    | 4444                   | U5                  | Wew Separt |                                                                   | Billing vww.Report<br>7<br>NGT Transfer |  |  |  |
| PUTS PATIENT CARE IN YOUR HANGS                                                                                                    | light<br>which Edus Banach, the president and EEO of the<br>PEOS, for a conveniation feasured in MPEOS new                                                                                                    | Census by Stat         | US<br>(m            | Waw Sepon  | Claims Ready for                                                  | 7                                       |  |  |  |
| PUTS PATIENT CARE III. YOUR HANGE<br>News & Updates<br>Lasting Panan Carliered Care. A Talk with join O<br>Avers Sourder and CEO, Join Olyace, recently as to<br>biolonal Hospica and Patiatox Care Organization OP<br>poduat series, Leading Panan-Careared Care. The w<br>jointy toget to fait the Note State of Visual Conferent<br>Taget the most return in visuationers for any conferent<br>care the second return in visuationers for any conferent                  | topics<br>with Kob Banach, the president and CBO of the<br>PCDs, for a conveniention flastured in NHPCO's new<br>de-ranging conveniention covered everything from<br>covering to the second everything from<br>covering the second second everything from                                                                          | Census by Stat         | us<br>              | Wew Report | Claims Ready for<br>161<br>Not                                    | 7<br>NOE Transfer                       |  |  |  |
| PUTS PATIENT CARE IN YOUR HANGE<br>News & Updates<br>Lasting Person Contend Care A Talk with join O<br>Access Bunder and CEO, Join Objec, recently as to<br>Access Bunder and CEO, Join Objec, recently as to<br>Access Bunder and CEO, Join Objec, recently as to<br>poduast series, Leading Person-Centered Care. The w<br>jointy roots in Nigeria to nois heathcare.<br>The Steps to Cart the Most Out of Vistual Conferent<br>Tag the the root root and man of sectors. | lag de<br>wn with Edo Banach, the president and CEO of the<br>PCD, for a conveniation feasured in MPPCD's new<br>de-ranging converses on covered everything from<br>de-ranging conversion covered everything from<br>may, its important to take 15 to 20 minutes to plan<br>may in person events, preparing for an online event is | Active<br>Oscharged    | US<br>322<br>37     | Wew Report | Claims Ready for                                                  | 7                                       |  |  |  |

- 1. <u>Welcome Panel</u> Displays the user's name, date, organization name and location of the organization.
- 2. <u>Video</u> Built-in educational videos uploaded by Axxess.
- 3. <u>Today's Tasks</u> Displays the user's daily scheduled tasks. This list is sorted by day and visits distinguished by Scheduled (blue), Completed (green) and Missed (red). There is a hyperlink to **View All Tasks**.
- 4. <u>Recertifications Due</u> Shows a visual representation of Recertifications that are Past Due, At Risk and Upcoming. Selecting a circle will take the user to a list of those patients.
- 5. <u>Unread Messages</u> This tile shows all unread messages. Users are linked to the messages that are showing and a hyperlink to **View All Messages**, which takes the user to the Message Center.
- 6. <u>News & Updates</u> This shows links to Axxess-generated blog posts, educational articles, regulatory updates and other important information.
- 7. <u>Census by Status</u> Shows the current active census by status and changes overnight. Selecting the status number will take the user to a list of patients filtered for that status.

NOTE: Focus for clinician should be on active, discharge, deceased, and admission changes.

8. <u>Claims Ready for Billing</u> - Shows claims that are ready but not yet sent. Selecting the type of claim will take the user to a list of the claims ready for billing of that type. 6

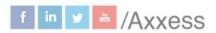

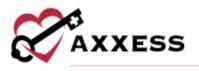

#### Today's Tasks

Select the **View All Tasks** hyperlink in the bottom left corner of the tile to view the entire list of scheduled tasks.

| Scheduled          | Completed | Missed |
|--------------------|-----------|--------|
| Bereavement A      | ssessment |        |
| untava has, tutera |           |        |
|                    |           |        |
|                    |           |        |
|                    |           |        |
|                    |           |        |
|                    |           |        |
|                    |           |        |
|                    |           |        |
|                    |           |        |

The top of the page will show the user's name and email address tied to the account and a hyperlink to **View People Center** or a button to **Manage Documents**. The top left of the page allows for the filtering of employees. Filter by search for a specific employee, branch, status, employee type or team to narrow results. Users can also scroll down the list of employees.

| Abdel Moh | ammad amohammad@a                                 | INNELS COOL                                                                                                    |                                                                                                    |                                                                                                    | Manage Documents                                                                                                    | View People Cente                                                                                                    |
|-----------|---------------------------------------------------|----------------------------------------------------------------------------------------------------|----------------------------------------------------------------------------------------------------|----------------------------------------------------------------------------------------------------|----------------------------------------------------------------------------------------------------|----------------------------------------------------------------------------------------------------|
| Tasks I   | nfection Reports N                                | on-Patient Activity                                                                                                    | Bereavement Serv                                                                                                    | rices                                                                                                    |                                                                                                    |                                                                                                    |
| Enteritor | hit 14 Days Month                                 |                                                                                                    | < May 12, 202                                                                                                    | 1 - May 25, 2023 )                                                                                                    |                                                                                                    | Add Tesh                                                                                                    |
| Sun       | Mon                                               | Tue                                                                                                    | Wed                                                                                                    | Thu                                                                                                    | Fri                                                                                                    | Sat                                                                                                    |
| 6         | 7                                                 | 8                                                                                                    | 9                                                                                                    | YD .                                                                                                    | 11                                                                                                    | 12                                                                                                    |
|           | yannin alternali<br>anna Parata lan<br>Construct  | Min Dana<br>score Period, Intel<br>Service Served                                                                                                    | Test Adminutes<br>Insurant Parata California<br>Insurant Parata California                                                                                    | Sam sample<br>Managersa<br>Mar Yer Samer                                                                                                    | Test Adversaries<br>Assiste Terrary vite<br>Talenting Terrary Cellignes                                                                                                    |                                                                                                    |
|           | yourn's atsended<br>for Contrain-State<br>Company | Test Administer<br>Sam Contention                                                                                                    | Test Administra<br>Contribution Anno<br>Compress                                                                                                    | Test Admission<br>Assess Tests 100<br>Subsected Parling Collignes                                                                                                    | Pett Administry                                                                                                    |                                                                                                    |
|           |                                                   | gasimin alternadi<br>oracy Treves ten<br>Indonesial Pandes Californi.                                                                                                    |                                                                                                    | Yest Administer<br>Fair Deservation Mass<br>Completed                                                                                                    |                                                                                                    |                                                                                                    |
|           |                                                   |                                                                                                    |                                                                                                    | Text Alths<br>Instagenet<br>Lawrent Pening Cologost                                                                                                    |                                                                                                    |                                                                                                    |
| 13        | 14                                                | 15                                                                                                    | 16                                                                                                    | 37                                                                                                    | 18                                                                                                    | 19                                                                                                    |
|           |                                                   |                                                                                                    |                                                                                                    | Yest Administer                                                                                                    | Test Advention                                                                                                    |                                                                                                    |
|           |                                                   |                                                                                                    |                                                                                                    | Televing Groups.                                                                                                    | and the second second se                                                                                                    |                                                                                                    |
|           |                                                   |                                                                                                    |                                                                                                    | namp four ret<br>Lawrend Formig Dritgent                                                                                                    | Submerst Feeding Colleges                                                                                                    |                                                                                                    |
|           |                                                   |                                                                                                    |                                                                                                    |                                                                                                    |                                                                                                    |                                                                                                    |
|           | Tasks I<br>Colendur C<br>Sum<br>6                 | Tasks Infection Reports N<br>Weeklaw Dir 1900/00 Month<br>Sun Mon<br>6 7<br>Years Internet<br>Veeklaw Internet<br>Veeklaw Internet | Tasks Infection Reports Non-Patient Activity Colorador Data Colorador December 2010 Sum More Tole 6 7 8 6 7 8 6 7 8 6 7 8 7 8 7 8 7 8 7 8 7 8 7 8 7 8 7 8 7 8 | Tasks     Infection Reports     Non-Patient Activity     Bereavement Serve       Coloridary     Line     Mone     Coloridary       Sum     Mone     Tale     Wood       6     7     8     9       Years of a finance of the serve of the serve of the s | Tasks     Infection Reports     Non-Patient Activity     Bereavement Services       Coloridaria     Coloridaria     Coloridaria     Coloridaria       Sainto     Monit     Tale     Wed     Thu       6     7     8     9     10       7     8     9     10       9     10     Monitoria     Tele Advisación<br>Interferencia     Monitoria       6     7     8     9     10       10     Monitoria     Monitoria     Tele Advisación<br>Interferencia     Monitoria       10     Monitoria     Monitoria     Monitoria     Monitoria       10     Monitoria     Monitoria     Monitoria     Monitoria       10     Monitoria     Monitoria     Monitoria     Monitoria       10     Monitoria     Monitoria     Monitoria     Monitoria       10     Monitoria     Monitoria     Monitoria     Monitoria       11     14     75     Tel     76     Monitoria       12     14     75     Tel     Monitoria     Monitoria       13     14     75     Tel     Monitoria     Monitoria       13     14     Tel     Tel     Monitoria     Monitoria | Novel metalamining under interligious interview     Same interview     Non-Patient Activity     Bereavement Services       Tasks     Infection Reports     Non-Patient Activity     Bereavement Services       Sum     Mon     Tale     Well     Thu     Fri       6     7     8     0     10     11       Sum information     Mon     Tale     Well     Thu     Fri       6     7     8     0     10     11       7     8     0     10     11       Service interview       Versitie atmosfile     Min Date     Text Administer       Versitie atmosfile     Text Administer     Min Date     Min Date       Versitie atmosfile     Text Administer     Text Administer     Min Date       Versitie atmosfile     Text Administer     Text Administer     Text Administer       Versitie atmosfile     Text Administer     Text Administer     Text Administer       Versitie atmosfile     Text Administer     Text Administer     Text Administer       Versitie atmosfile     Text Administer     Text Administer     Text Administer       Versitie atmosfile     Text Administer     Text Administer     Text Administer       Versitie atmosfile     Text Administer     Text Administer     Text |

The default view for the Employee Schedule is 14 days. The calendar can be viewed as 14 days or by month. Toggle through days and months by selecting the < or > arrow with the date being shown in between them. Today's date will have a black circle around the number. Select the **Add Task** button to add a task. View the list of missed visits in the schedule by selecting the **List** view tab.

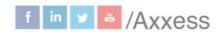

7

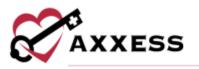

The **List** view has options to delete, update, download, print or view details of the tasks.

Visits are distinguished by the following colors:

Blue = Scheduled Green = Completed Red = Missed Orange = Returned for review or submitted pending co-signature

#### **Infection Reports**

The **Infection Reports** tab of the Employee Schedule has the same navigation functionality as the **Tasks** tab, except instead of adding tasks, users can add infection reports.

| 14 Days Month       |             |          |                     |                |                      |
|---------------------|-------------|----------|---------------------|----------------|----------------------|
| The stores meriling |             |          | 23 - Mar 25, 2023 > |                | Add Infection Report |
| Mon                 | Tue         | Wed      | Thu                 | Fri            | Sat                  |
| Today               | 14          | 15       | 16                  | 17             | 18                   |
| 20                  | 23          | 22       | 23                  | 24             | 25                   |
|                     | Today Today | Today 14 | Today 14 15         | Today 14 15 16 | Today 14 15 16 12    |

Select the Add Infection Report button in the top right corner of the screen. Complete the required fields and select Save Report, Save & Open Report, Save & Add Another or Cancel. These can also be added during assessments and in the list menu under Infection Log.

| Patient *              |   |                  |  |
|------------------------|---|------------------|--|
| Type to Search Patient | Q |                  |  |
| Infection Date * 😝     |   | Created Date * 🖗 |  |
| MM/DD/YYYY             | = | MM/DD/YYYY       |  |

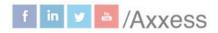

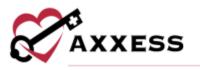

#### **Non-Patient Activity**

The **Non-Patient Activity** tab of the Employee Schedule has the same navigation functionality as the **Tasks** tab, except instead of adding tasks, users can add non-patient activity.

| Activity *                |   | Agency Branch *        |   |
|---------------------------|---|------------------------|---|
| Type to filtur activities | ٩ | United States          | × |
| Repeat                    |   | Date *                 |   |
| Does not repeat           | ~ | MN/DD/YYY/             |   |
| Shift Length              |   | Shift Start Time       |   |
| Select Shift Length       | ~ | Enter Shift Start Time | 0 |

Select the **Add Activity** button in the top right corner of the screen. Start writing the name of the activity and then choose the activity. Select the agency branch (if more than one). Choose if the activity is repeated and the date. If applicable, enter the shift length and shift start time. When finished, select **Save Activity** to complete, **Save Activity & Add Another** to complete and fill in another blank activity form or **Cancel**.

Once a non-patient activity has been scheduled, it will appear on the **Non-Patient Activity** tab in the employee's schedule. Select the activity to begin documenting the activity details. When the form opens, fill out the required details for the activity. Select **Complete** to finalize any changes or select **Save** to save progress and return later to complete the document. Select **Cancel** to cancel any changes and return to the employee schedule

| ate =               |        |               | Time | In =      |         |         | Time Out *   |                |    |  |
|---------------------|--------|---------------|------|-----------|---------|---------|--------------|----------------|----|--|
| 00/23/2022          |        |               | 8119 | t Tirrini |         | 0       | Green Turner | 0              |    |  |
| ravel Time in       |        | Travel Time C | but  |           | Associa | ated Mi | leage        | Surcharge 0    |    |  |
| Entre Time          | 0      | -Ermer Three  |      | 0         | E7800-1 | Mieigt  |              | Sider Alminute |    |  |
| Narrative           |        |               |      |           |         |         |              |                |    |  |
| Search for Template |        |               |      |           |         |         |              |                | Q  |  |
|                     |        |               |      |           |         |         |              |                | ×. |  |
| Etter Namitue Note  |        |               |      |           |         |         |              |                |    |  |
|                     |        |               |      |           |         |         |              |                | 8  |  |
|                     |        |               |      |           |         |         |              |                | 8  |  |
|                     |        |               |      |           |         |         |              |                | 8  |  |
|                     | ng dha | racters.      |      |           |         |         |              |                | 8  |  |

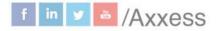

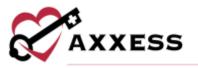

Non-patient activity can be edited by selecting the three-dot menu in the calendar list view and selecting **Reopen Activity**. Select a reason next to reason for addendum and select **Start Addendum**. If the activity has been exported to payroll, only the narrative section can be edited. Once the appropriate changes are made, select **Save** or **Confirm Changes.** When a user has made an error on a non-patient activity, the activity can be deleted if it has not been exported to payroll.

#### **Bereavement Services**

Once bereavement services are scheduled to a user, they will see the services that need to be completed on the **Bereavement Services** tab of the **Employee Schedule** screen.

| Tasks    | Infection Reports | Non-Patient Activity | Bereavement Services |                  |                  |
|----------|-------------------|----------------------|----------------------|------------------|------------------|
| Service  |                   | Status               | Schedule Date        | Patient          | Bereaved         |
| Bereavem | ent Assessment    | Not Yet Started      | 03/13/2023           | Abbott Alexander | All              |
| 4 1      | 1 total results   |                      |                      |                  | Show 10 v entrie |

The following information for each bereavement service appears on the **Bereavement Services** tab: Service, status, schedule date, patient and bereaved. Volunteers with bereavement services assigned to them will also see a **Bereavement Services** tab on the **Employee Schedule** screen.

#### **Missed Visit**

Mark visits as missed in the Patient Schedule if they are scheduled either prior to or on the current date. Select the red sticky note icon.

| $\Box$ | Hospice Aide Visit | (Not Yet Started) | Oct 11, 2020 | 100 | Pierson, Sirius |  | ₿ | 1 | <b>(</b> | •] |
|--------|--------------------|-------------------|--------------|-----|-----------------|--|---|---|----------|----|
|--------|--------------------|-------------------|--------------|-----|-----------------|--|---|---|----------|----|

Choose a reason why the visit is being missed. Select whether the physician and/or RN case manager was notified. When selected, find the physician and/or RN case manager by typing their name in the search field. Then write in the free text Narrative details about the missed visit. Then select the **Complete** button at the bottom.

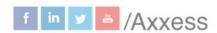

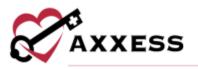

| Hospice Aide Visit (Not Yet Started) | Oct 11, 2020 . Pierson, S                    | Marking a<br>irius Missed In<br>Progress |
|--------------------------------------|----------------------------------------------|------------------------------------------|
| Reason                               | Physician Notified                           |                                          |
| Select Reason                        | <ul> <li>RN Case Manager Notified</li> </ul> |                                          |
| Narratīve                            |                                              |                                          |
|                                      |                                              |                                          |
|                                      |                                              |                                          |
|                                      |                                              |                                          |
|                                      |                                              |                                          |
|                                      |                                              |                                          |
|                                      |                                              |                                          |

The clinician will then electronically sign the document by selecting the checkbox then selecting the **Complete** button.

To edit or revert a missed visit, navigate to the **Tasks** section in the patient's chart. Click the three-dot icon under Actions and select **View Visit Details**. Once **View Visit Details** is selected, click **Edit** to edit the missed visit information or revert the visit to its prior status.

| Reason           | Physician Monified        |
|------------------|---------------------------|
| Indement Weather | v Physician               |
| Nerrative        | Start Typing              |
|                  | 🗇 RN Case Manager Nosthed |
|                  | Ede                       |

Once **Edit** is selected, click **Update** to edit the missed visit information. This will enable users to change the reason for the missed visit and update the **Physician Notified** and **RN Case Manager Notified** fields. Once the appropriate information has been entered, select **Complete** and the missed visit will flow to QA for approval. If the visit was marked missed in error and needs to be reverted back to its prior status for completion, select **Revert Visit**. Once **Revert Visit** is selected, the visit will return to its prior status and will no longer be tagged as a missed visit.

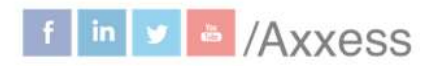

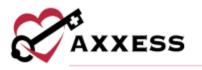

EDIT PROFILE

\*Username\*/Profile

| Profile Manage                                                              |                            |
|-----------------------------------------------------------------------------|----------------------------|
| About You                                                                   |                            |
| ADOUL YOU                                                                   |                            |
| Email                                                                       | @gmail.com                 |
| The ensul eddress bound by your alcolum.                                    | 5.5 TO 10 1 100            |
| Name                                                                        | Christoper C( >            |
| The name that other's will see.                                             | compared a                 |
| Security                                                                    |                            |
| Password                                                                    |                            |
| Chalse & strong particulation in protect your account.                      | Updated over a month ago > |
|                                                                             | Not enabled >              |
| 2-Factor Verification                                                       |                            |
| 2-Factor Verification<br>Another layer of security to protect your account. | that change y              |
|                                                                             | View now >                 |

While managing their profile, users can:

- Change the name that other users will see.
- Change their password.
- Enable a 2-Factor Verification for more security.
- Review audit events.

The user can then choose to go Back to Axxess Hospice or Log Out.

PATIENT CHARTS Patients/Patient Charts

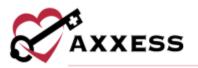

| Status /<br>Level of /<br>Care<br>Q. Search Potent.                      | NE<br>Active<br>AD | 0.2.2 | (   | Retive 12                       | AArdvark, Arth<br>Male • 56 Years Old •<br>© 1 North Central AV<br>Benefit Period View<br>on/M4/2012 - 04/04/2022<br>Attenting Physician<br>WREN, OHARLES | General inpatient C<br>enue, Phoenix, A2<br>Admission Date | ere • 2000<br>• 2012251867<br>Terminal Dia<br>Huntington's | <b>grasia</b><br>Disease | Mary         | gr flournents )     | Quick Li<br>Allergy<br>Bereavomen<br>Diagnosis<br>Frequency<br>Inflictious Di<br>Medication | ¢             |
|--------------------------------------------------------------------------|--------------------|-------|-----|---------------------------------|----------------------------------------------------------------------------------------------------|------------------------------------------------------------|------------------------------------------------------------|--------------------------|--------------|---------------------|---------------------------------------------------------------------------------------------|---------------|
| AArthark, Arthur<br>weie toocost<br>AAtestAA, Apatien<br>weie toosenteen | et.                |       | Tas | ks                              |                                                                                                    |                                                            |                                                            |                          |              |                     | Non-Covered                                                                                 |               |
| Abas, Patient                                                            |                    |       | 104 |                                 | w Al Osciptives                                                                                                    | w All                                                      | ack Statures                                               | ×                        |              |                     |                                                                                             | (Update)      |
| Accord, Angel                                                            |                    |       |     | Task                            |                                                                                                    | Status                                                     |                                                            | Schedule<br>Start        | Schedule End | Assigned To         |                                                                                             | Action        |
| koont, Chunkmu                                                           | ń.                 |       |     | Attending Phy<br>Terminal Illne | ysician Certification of                                                                                                    | (Not Yet Due)                                              |                                                            | Mar 02, 2022             |              | Amrita<br>Deshpande | 9                                                                                           | <b>A</b> = [] |
| ciartes, Abrgail                                                         |                    |       |     | Care Coordin                    | atton Note                                                                                                    | (hurr Y+t Due.)                                            |                                                            | Mar 02, 2022             |              | Noel Norse          |                                                                                             |               |
| nin metali                                                               |                    |       |     | Telehealth N                    | itu                                                                                                    | (Net Yet Due)                                              |                                                            | Mar 01, 2022             |              | Noel Nosse          | e                                                                                           |               |
| dami, Morticia                                                           |                    | +2    |     | Platari Pran                    | ally transmit                                                                                                    | (most was to Looked )                                      |                                                            | Eab 26 3827              |              | Inchiry Bartista    | n                                                                                           |               |

Filter by:

- Branch Choose the branch (if more than one).
- <u>Status</u> Choose from active, discharged, pending, non-admitted or deceased.
- <u>Level of Care</u> Choose from Routine, Respite, Continuous Care or General Inpatient.
- <u>Patient Search</u> Start typing a name and the list narrows down to match.

The patient's snapshot at the top of the screen gives a quick view of the patient's demographics. There are hyperlinks to the patient's address and phone number. Select **Edit Profile** to view the patient's full demographics, payer information, clinical information, physician(s), pharmacy and DME, authorized contacts, emergency preparedness, advance directives and referral information.

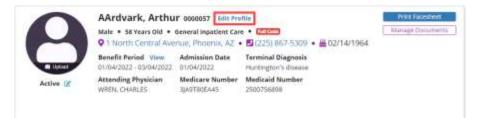

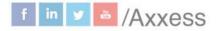

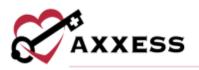

| Demographics             | Demographic Information                  |                             |
|--------------------------|------------------------------------------|-----------------------------|
| Pager Information        | Patient Information                      |                             |
| Clinical Information     | Patient ID/MR Number*                    |                             |
| Physicianess             | LMODY Last Platent ID/MR Number          | (nea:)58711890              |
| Pharmacy and DNE         | First Name* CTTT3 M.L.                   | Last Name * Suffix          |
| 12011000000000000        | Scarlett State MJ. Adams                 | inviter Saffie              |
| Authorized Cortlaits     | Com Date of Birth * Com Gender * Com     | Social Security Veteran     |
| triorgency Preparedness. | 00/11/1940 E Perrule Numbe               | F Gelett Spittera +         |
| Advance Directives       | Ders                                     | 594                         |
| Reherral Information     | Primary Phone Number 🕢 * Alternate Phone | Number Email                |
| HETETOR EPROCEMENTON     | 1 11 10 10 10 10 10 10 10 10 10 10 10 10 | Phone Numb Ed. Enter Result |
|                          | Agency Branch * Maritaï Status           | Race/Ethnicity              |
|                          | United States · Select Mantal Sta        | na - Select Ethnicity       |
|                          | Patient Primary Address                  |                             |
|                          | Facility Name Country *                  |                             |
|                          | Start Typing Q. United States of A       | metica Q                    |
|                          | Add Facility                             |                             |

There is a button to **Print Facesheet** and a button to **Manage Documents**, which is for patient attachments. There is also a hyperlink to quickly jump to **View Patient Schedule**. A list of visits/tasks in the current episode will display at the bottom of the screen. Filter the benefit period, discipline and task status drop-down menus to change viewing parameters.

| All 🗸 | All Disciplines | ~ | All Task Statuses | ~ |
|-------|-----------------|---|-------------------|---|

On the **Patient Chart**, **Employee Schedule** and **Patient Schedule** screens, a QA Comment column displays an orange chat bubble icon next to tasks that have comments from QA. Select the chat bubble icon to view comments entered in the **Return Reason** box.

| <b>O</b> rdered |                    | ny Lond of Deer Sciences + Sciences<br>Annalise Ca. + Sciences Institution + Ballockerson | · CENEDRIC    |                          |                      |            | -          | a se franc | -      |
|-----------------|--------------------|-------------------------------------------------------------------------------------------|---------------|--------------------------|----------------------|------------|------------|------------|--------|
| Tasks           |                    |                                                                                           |               |                          |                      |            | View Press | ency be    | alte   |
| (Can the        | THE TRUE ALLER     | (wish hits)                                                                               | < May 16      | 2022 - 6key 28, 2022 - ) |                      |            | (          | ARCI       | **     |
|                 | Task               | Datus                                                                                     | Schedule Mart | Schedulo Red.            | grandwingel lineares | QA Current |            |            | ctions |
|                 | Pachanial dat      | (Insurant bit Insural)                                                                    | 144y 18.2822  |                          | Phone and addressed  |            | 1.94       |            | . 🖃    |
|                 | Indeed Parent West | (Automatical West: Suprations)                                                            | May 16, 2022  |                          | terrate.             | -          |            | A.         | -      |

If you need additional clarification on why the task was returned, add a new comment by selecting **Add Comment**. Enter the comment in the **Comment** box and click **Send**. The comment will be sent to the user who returned the task in QA. To complete the task, select **Complete** and the visit will return to the **QA Center** for approval. Once the visit has been approved, the chat bubble icon will no longer appear in the **QA Comment** column.

axxess.com

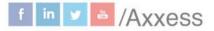

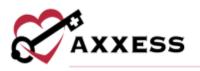

#### QUICK LINKS Allergy

| Print Alle | rgy Profile       |          |              | No Known     | Allergies Add Allergy |
|------------|-------------------|----------|--------------|--------------|-----------------------|
| Allergy    | Туре              | Severity | Start Date   | End Date     | Action                |
| Active All | ergies (1) Hide / | AII      |              |              |                       |
| Tylenol    | Medication        | Severe   | Jan 01, 2000 |              | Deactivate Edi        |
| Inactive A | llergies (1) Hid  | e All    |              |              |                       |
| Peanuts    | Food              | Moderate | Jan 01, 2020 | May 13, 2020 | Restore Edi           |

This pulls a list of all added allergies for the patient. Select the **Print Allergy Profile** button for a PDF version to view and/or save. Select the **Deactivate** hyperlink under the **Actions** column to deactivate active allergies. Select the **Restore** hyperlink to reactivate or inactivate allergies. Select the **Edit** hyperlink to make updates. Select the **Add Allergy** button to add.

| Allergy Name *          | Start Date * |  |
|-------------------------|--------------|--|
| Enter Allergy           | MM/DD/YYYY   |  |
| Reaction *              | End Date     |  |
| Enter Allergic Reaction | MM/DD/YYYY   |  |
| Type *                  | Comments     |  |
| Select Allergy Type -   |              |  |
| Severity                |              |  |
| Select Allergy Severity |              |  |
| Information Source      |              |  |
| Enter Source            |              |  |

Enter the allergy name, reaction, type, start date and other available information. Select the **Save Allergy** button or select **Save and Add Another** for additional allergies.

#### **Bereavement**

The Bereavement Plan of Care enables users to document goals, interventions and services related to bereavement before and after a patient's death. Users must have permission to view and manage the Bereavement Plan of Care.

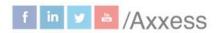

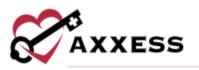

| ereavement Plan of Cari | e History                |                            | Prot               | Downia  |
|-------------------------|--------------------------|----------------------------|--------------------|---------|
|                         |                          |                            | Update Development | ern PCK |
| Patient Information     |                          |                            |                    |         |
| Patient Name            | Patient ID/MR Number     | Date of Birth              | Date of Admission  |         |
| Arthur AArdvark         | 0000057                  | 02/14/1104                 | 01/04/2022         |         |
| Date of Death           | Terminal Diagnosis       | Bernavement Discharge Date |                    |         |
|                         | G10 Huntington's disease | and the fight              |                    |         |
| Bereaved Information    |                          |                            |                    |         |

To print or download a copy of the Bereavement POC, select **Print** or **Download** in the top right corner of the screen. To view a record of changes made to the Bereavement Plan of Care, navigate to the **History** tab.

The Bereavement POC can be updated regardless of the patient's status. To update the Bereavement POC, select **Update Bereavement POC** to activate all action buttons on the **Bereavement Plan of Care** tab. The **Patient Information** section will pre-populate with the patient's demographic info. To update this information, navigate to the patient's chart under the **Patients** tab and update the information as needed. The bereavement discharge date field under Patient Information will auto-populate when the patient is discharged from bereavement.

| Bereavement Plan of Care  | History                  |                            | [Pitri] [Download                        |
|---------------------------|--------------------------|----------------------------|------------------------------------------|
|                           |                          |                            | Distants Front Demonstrate Lindon & Terr |
| Patient Information       |                          |                            |                                          |
| Patient Name              | Patient ID/MR Number     | Date of Birth              | Date of Admission                        |
| Arthur AAnbiark           | 0000057                  | 02/14/1964                 | 81/64/2022                               |
| Date of Death             | Terminal Diagnosis       | Bereavement Discharge Date |                                          |
| av Autom                  | G10 Huntington's disease | And Advances               |                                          |
| Bereaved Information      |                          |                            |                                          |
| Add Additional Remainship |                          |                            |                                          |
| TALKAR BENERAL STRATEGY   |                          |                            |                                          |

To add bereaved contacts to the Bereavement POC, select **Add Additional Bereaved** under Bereaved Information. Up to 10 bereavement contacts can be added per patient. The auto-fill box under **Add Additional Bereaved** can be used to add one of the patient's existing authorized contacts. Selecting a contact from this list will automatically populate the contact's information from the patient's chart. If the bereaved contact needs to be added as an authorized contact for the patient, select **Add Contact** to open the patient's chart and add the contact.

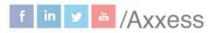

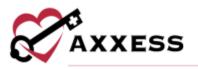

| ereaved Information                |     |             |
|------------------------------------|-----|-------------|
| Adut Additional Bensavert          |     |             |
| Bereaved Contact                   |     |             |
| Auto-Fill From Authorized Conta    | cts |             |
| Search Authorized Contacts by Name | Q   | Add Contact |

If the bereaved contact is not one of the patient's authorized contacts, manually enter the contact's information to the Bereavement Plan of Care and select **Save Contact.** 

#### Add Bereavement Goals, Interventions and Services

Navigate to the **Goals** tab under Bereavement Goals, Interventions & Services. Select **Add Goal** and select a goal from the goal drop-down menu. Each goal will be assigned to all bereaved contacts unless specific individuals are selected from the bereaved menu. A resolved date and resolved reason can be documented in the resolved date and resolved reason fields as each bereaved individual moves through the bereavement process.

| lick Add Goal to add t | he bereavement goal identified for ea | ach beneaved individual. |    |                                                                                                    |      |        |
|------------------------|---------------------------------------|--------------------------|----|----------------------------------------------------------------------------------------------------|------|--------|
| Soal                   | Bereaved                              | Resolved Date            |    | Resolved Reason                                                                                                    | 1    | Action |
| Select Goal            | - Bereaved: All •                     | MM/DD/YYYY               |    | Select Resolution Reast 🗢                                                                                                    | Save | Cancel |
| unething scolar        | area outfille PE                      |                          |    | and a second second sec | 100  |        |
|                        | No F                                  | Bereavement Goals Fo     | un | d                                                                                                    |      |        |

To add an individualized goal, select **Other** from the goal menu and enter the specific goal. Select **Save** to save the goal to the Bereavement POC.

To add an intervention to the Bereavement POC, navigate to the **Interventions** tab. Select **Add Intervention** and then select an intervention from the intervention drop-down menu. Each intervention will be assigned to all bereaved contacts unless specific individuals are selected from the bereaved menu.

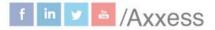

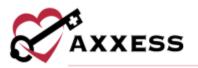

| Goals Interventions Services                                                                                                    |                                                        |            |
|----------------------------------------------------------------------------------------------------|--------------------------------------------------------|------------|
| Click Add Intervention to add the bereavemen                                                                                                    | interventions identified for each beneaved individual. |            |
| Intervention                                                                                                    | Bereaved                                               | Action     |
| Select Phervention                                                                                                    | Hereaved: A8                                           | Sava Cence |
| Allow expression of feelings about loss<br>Support and normalize the grief process.<br>Encourage life review<br>Instruct in the grief process.<br>Teach and encourage self-care<br>Refer to community resources for addition<br>Other | al bereavement support                                 | nd         |

To add an individualized intervention, select **Other** from the intervention menu and enter the specific intervention. Select **Save** to save the intervention to the Bereavement POC.

To add a service to the Bereavement Plan of Care, navigate to the **Services** tab. Select **Add Service** and select a service from the service drop-down menu. Each service will be assigned to all bereaved contacts unless specific individuals are selected from the bereaved menu.

| ioals Interver            | 11210  | Services           |                          |           |                         |                |   |                      |                |
|---------------------------|--------|--------------------|--------------------------|-----------|-------------------------|----------------|---|----------------------|----------------|
| lick Add Service to a     | dd the | bereavement servic | es identified for each b | ereaved i | ndividual               |                |   |                      |                |
| Service                   |        | Bereaved           | Scheduled Dat            |           | Assigned To             | Completed Date | 1 | Completed By         | Action         |
| Select Options            | *      | Bentaved; All +    | MM/DD/YYYY               |           | Type to Search User . Q | MM/DD/YYYY     | - | Type to Saanch OverQ | Save<br>Cancel |
| Bereavement<br>Assessment | Ŷ      | All                | . 03/13/2023             |           | Pierson: Christopher    | and Austigury  |   |                      | a a            |

To add an individualized service, select **Other** from the service menu and enter the specific service. Select **Save** to save the service to the Bereavement POC.

Goals, interventions and services can be edited by selecting the  $\Box$  icon or deleted by selecting the  $\overline{\blacksquare}$  icon.

#### Sign or Discharge from Bereavement

Select the green **Update & Sign** button to save changes and update the Bereavement POC. A signed copy will be available in the **History** tab, where it can be printed or downloaded at any time.

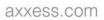

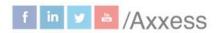

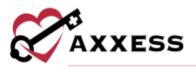

|                |                         | Print Downlined                          |
|----------------|-------------------------|------------------------------------------|
|                |                         | Discharge From Bissovement Update & Sign |
| AR Number      | Date of Birth           | Date of Admission                        |
|                | 02/14/1954              | 01/04/2022                               |
| agnosis        | Bereavement Discharge D | late                                     |
| tori's disease | West Annulyfielde       |                                          |

Once a patient's contacts have completed the bereavement program, the patient can be discharged from bereavement. To discharge a patient from bereavement, resolve each goal on the **Bereavement Plan of Care** tab and select **Discharge from Bereavement**. Enter the discharge date and select **Discharge**.

| Bereavement Disch | harge Date |
|-------------------|------------|
| 02/22/2022        | -          |
| 02/22/2022        |            |

This will end the bereavement period for the patient. Bereavement tasks will not be added to the patient's schedule after the bereavement discharge date. If at any point bereavement services need to be resumed, navigate to the **Bereavement Plan of Care** and select **Resume Bereavement.** 

#### Diagnosis

Shows the list of previously ordered diagnoses. Select the **View Details** hyperlink to see the specific diagnoses including code, description, related and start date. Select the  $\stackrel{\frown}{=}$  icon to print or the  $\stackrel{\checkmark}{=}$  icon to download under the **Actions** column.

| laved By                  | Date                                      |         |            |               |           | Acti  | on   |
|---------------------------|-------------------------------------------|---------|------------|---------------|-----------|-------|------|
| Matthew Abbott            | 09/22/202                                 | 0       |            | At            | tian in P | rogr  | 122  |
| ICD-10 Code               | Description                               | Related | Start Date | Resolved Date | A         | ction | ns   |
| 167.1 (Terminal Diagramb) | Cerebral aneurysm, nonruptured            |         | 04/01/2020 | Current       |           |       | x    |
| 130.0                     | Acute nonspecific idiopathic pericarditis | Yes     | 02/01/2020 | Current       |           | 1     | x    |
| G30.1                     | Alzheimer's disease with late onset       | Yes     | 01/01/2020 | Current       |           | 1     | X    |
| 110                       | Essential (primary) hypertension          | Yes     | 09/22/2020 | Current       |           | 4     | x    |
|                           | Cancel                                    |         |            |               |           |       |      |
| an Santos                 | 04/01/202                                 | 0       |            | Vier          | w Details | 8     | 1.18 |
| an Santos                 | 04/01/202                                 | D       |            | View          | w Details | Ð     | -    |
| aikrishna Vinnakota       | 02/20/202                                 | n       |            | View          | w Details | a     |      |

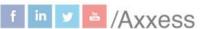

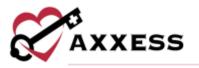

Select the  $\square$  icon to change whether the diagnosis is related. Then select the green **Add** hyperlink to save any changes.

| ICD-10 Code  | Description                                   | Related        | Start Date | Resolved Date | Actions    |
|--------------|-----------------------------------------------|----------------|------------|---------------|------------|
| 67.1 (Termin | al Diagnostic) Cerebral aneurysm, nonruptured |                | 04/01/2020 | Current       | e          |
| 30.0         | Acute nonspecific idiopathic perica           | rditis Yes     | 02/01/2020 | Current       | ø          |
| 630.1        | Alcheimer's disease with late onset           | Select Related | 01/01/2020 | <br>Current   | Add Cancel |

#### Frequency

View active, inactive and discontinued frequencies by discipline, benefit period or date range. See all frequencies by selecting the **Expand All** button or minimizing them by selecting the **Collapse All** button. Print the frequencies by selecting the **Print** button in the top right. Select the **m** icon under the Actions column to remove frequencies, then select the **Yes, Delete** button to confirm.

| Disciplinesi All • Ben | efit Period 05/28/203 | 20 - 07/26/2021 | 0 - Date Rad | ge 05/28/2020 | 0+07/26/2020     | Expand Ali       | 8 Update Frequencies |
|------------------------|-----------------------|-----------------|--------------|---------------|------------------|------------------|----------------------|
| Discipline             | Visit Frequency       | PRN             | Start Date   | End Date      | Scheduled Visits | Available Visits | Actions              |
| Active Frequencies (4) | Hide All              |                 |              |               |                  |                  |                      |
| Dietary Counselor      | (2=2)                 | No              | Jun 15, 2020 | Jun 27, 2020  | 0                | .4               |                      |
| Medical Social Worker  | (1=1)                 | No              | Jun 15. 2020 | jun 20, 2020  | 0                | 1                |                      |
| Skilled Nurse          | (1=2)                 | No              | Jun 15, 2020 | Jun 27, 2020  | 1                | ă.               | View Scheduled Tasks |
| Skilled Nurse          | 1                     | Yes 🗩           | Jul 25, 2020 | jul 26, 2020  | 0                | 3                |                      |
| Discontinued Frequen   | cies (1) Hide All     |                 |              |               |                  |                  |                      |
| Skilled Nurse          | (2+2)                 | No              | Jun 15, 2020 | Jun 27, 2020  | 0                | 0                |                      |

Select the **View Scheduled Tasks** hyperlink to see the list of tasks with hyperlinks to each task and their status. Select the **Update Frequencies** button to begin the order process.

Select the **Create Physician Order** button unless there are other orders to associate. The new physician order date will be auto generated to the date it was created. Find the physician tied to the order and select the **Create** button.

|  | Disciplines All * | Benefit Period | 09/19/2020 - | 11/17/2020 | - | late Range | 09/19/2020 - | 11/17/2020 | Expand All | Collepse All | Add Visit | Frequency |
|--|-------------------|----------------|--------------|------------|---|------------|--------------|------------|------------|--------------|-----------|-----------|
|--|-------------------|----------------|--------------|------------|---|------------|--------------|------------|------------|--------------|-----------|-----------|

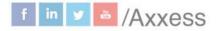

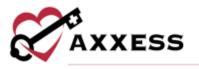

**Discontinue** - Select the **Discontinue** hyperlink, enter the Discontinue Date and then select the **Discontinue Frequency** button.

Add Frequency - Select the Add Visit Frequency button. Choose the Benefit Period, Discipline, enter the Visit Frequency, enter the Start Date and choose whether the frequency is PRN. Select the **Save Frequency** button when complete or **Save & Add Another** button for additional frequencies.

| Accepted frequency format exar<br>for Hospice Alde, Homemaker. | or Volunteer. P | RN Frequencies should not be us<br>omemaker. |  |
|----------------------------------------------------------------|-----------------|----------------------------------------------|--|
| Benefit Period *                                               |                 | Start Date •                                 |  |
| Select Benefit Period                                          | -               | MM/pp/mm                                     |  |
| Discipline *                                                   |                 | Visit Frequency * 0                          |  |
| Select Type of Discipline                                      | . 8             | Enter a Frequency                            |  |
| PRN<br>Ves Pas                                                 |                 |                                              |  |

#### **Infectious Disease**

View previous or add COVID-19 screenings. Select the **View** hyperlink to see previous answers.

| Entered By         | Type of Screening | Person Screened | Name          | Screening Date | Screening Results  | <b>Risk Level</b> | Actions |
|--------------------|-------------------|-----------------|---------------|----------------|--------------------|-------------------|---------|
| Christoper Cj      | COVID-19          | Patient         | Accord, Angel | 10/15/2020     | Yes- 1/4 questions | LOW               | , yime  |
| ordyn Waugh        | COVID-19          | Patient         | Accord Angel  | 04/02/2020     | Yes- 0/4 questions | High              | titere  |
| Matthew Abbott     | COVID-19          | Patient         | Accord Angel  | 03/30/2020     | Yes- 1/4 questions | LOW               | View    |
| oan Zachariah      | COVID-19          | Patient         | Accord Angel  | 03/27/2020     | Ves- 2/4 questions | Low               | View    |
| Charishma Damuluri | COVID-19          | Patient         | Accord Angel  | 03/24/2020     | Yes- 1/4 questions | Low               | Man     |

Select the **Add COVID-19 Screening** button. Choose the person screened and enter their name. Enter the date of screening and time of screening. Then answer the questions, select the screening acknowledgement checkbox and select the **Sign Screening** button or select the **Sign & Add Another** for additional screenings.

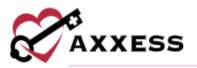

| Person Screened *                                                                                                    |                               | Name                                                                                    | Date o          | fScree                                                                           | ening *     | Time of Screening                                                          | Time of Screening |               |  |
|----------------------------------------------------------------------------------------------------|-------------------------------|-----------------------------------------------------------------------------------------|-----------------|----------------------------------------------------------------------------------|-------------|----------------------------------------------------------------------------|-------------------|---------------|--|
| Patient                                                                                                    | •                             | Accord, Angel                                                                           | -               | 10/15                                                                            | i/2020      | Enter Time                                                                 | 0                 |               |  |
| Refused Screeening                                                                                                    |                               |                                                                                         |                 |                                                                                  |             |                                                                            |                   |               |  |
| Have you traveled internati<br>sustained community trans                                                                                                    | 1000 0 0 <b>0</b> 0 0 0 0 0 0 | in the last 14 days to a country with                                                   | shortn<br>heeda | ess of<br>the, ne                                                                | breath, dif | mptoms of COVID-1<br>ficulty breathing, f<br>aste or smell, sore<br>rrhea? | atigue, muscle o  | r body aches, |  |
|                                                                                                    |                               |                                                                                         | ON              | E.                                                                               | O Yes       |                                                                            |                   |               |  |
| n the last 14 days, have you had contact with someone diagnosed with<br>COVID-19, under investigation for COVID-19, or with a respiratory illness?                                                                                                    |                               |                                                                                         |                 | Do you live in an area where community-based spread of COVID-19 is<br>occurring? |             |                                                                            |                   |               |  |
| O No O Yes                                                                                                    |                               |                                                                                         | 🔿 No 🔿 Yes      |                                                                                  |             |                                                                            |                   |               |  |
| tisk Level:                                                                                                    |                               |                                                                                         |                 |                                                                                  |             |                                                                            |                   |               |  |
| C Low C High                                                                                                    |                               |                                                                                         |                 |                                                                                  |             |                                                                            |                   |               |  |
| The second state of the second state of the se |                               | screened the above-selected person prio<br>e results of this screening or refusal to co | 1               | 1.1.1.1.1.1.1.1.1                                                                |             | policies and procedu                                                       | res were followed | to prevent    |  |

#### **Medication**

| Drug Interactions Result on A              | No Level of Care<br>oad, Farmers Bran    | Selected • 📾<br>ch, TX • 🖪 (15)   | (1) 515-6456 • 🚆 10/07/201                |                    | Print Facesheet    |
|--------------------------------------------|------------------------------------------|-----------------------------------|-------------------------------------------|--------------------|--------------------|
| -                                          | d Drug Interactio<br>Active Drugs Intera |                                   |                                           | fication Profile   | Update Medications |
| Medication Name<br>Dosage/Route/Frequency  | Indication                               | Start Date<br>Discontinue<br>Date | Added Physician<br>Discontinued Physician | Administered<br>By | Actions            |
| Active Medications (6) Hide All            |                                          |                                   |                                           |                    |                    |
| Cournedin<br>15 + Po = Daily<br>O Transfer | Test                                     | Mar 31,<br>2019<br>-              | 8                                         | Caregiver          | Edia               |
| Apomorphine                                | Test                                     | Feb 24, 2019                      | 7                                         | Caregiver          | Edit               |
| Childrens Ibuprafen<br>15 * Po * Daily     | Test                                     | jan 27, 2019<br>,                 | Sa                                        | Caregiver          | Edit               |

22

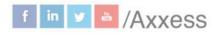

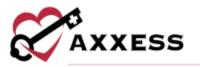

## Add a Medication - Select the Update Medications button and then select the Create Physician Order button unless there are other orders to associate.

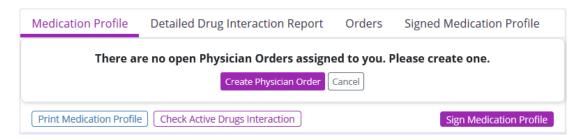

The New Physician Order date will be auto generated to the date it was created. Find physician tied to order and select the **Create** button.

| Date       |          | Physician        |   |
|------------|----------|------------------|---|
| 10/14/2020 | <b> </b> | AGARWAL, ASHWANI | Q |

#### Select the Add Medication button once the new physician order is created.

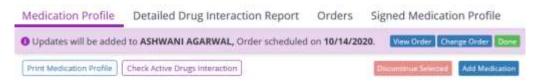

#### Fill in the following Add Medication window:

| Medication Name      |             |                  | Start Date *               | Discontinue Date | 1.0 |
|----------------------|-------------|------------------|----------------------------|------------------|-----|
| Type to Search Me    | dication    | Q,               | MM/DD/YYYY                 | MMIDDAYYY        | -   |
| Classification       |             |                  | Indication *               |                  |     |
| Select Classificatio | 90 ( )      | *                | Enter Indication           |                  |     |
| Dosage *             | Route *     | Frequency *      | Administered by *          |                  |     |
| Enter Docage         | Enter Route | Type to Search Q | 🖸 Facility 📋 Caregiver 🗍 F | attent D Hospice |     |
| Instructions         |             |                  | Physician                  | Covered by       |     |
| Enter Instructions   |             |                  | johnson, glenn             | Hospice          |     |
|                      |             |                  | Send to Patient 0          | Quantity ()      |     |
|                      |             |                  | Enter Dr. Days Supply      | Enter Quantity   |     |
|                      |             |                  |                            |                  |     |
|                      |             |                  |                            |                  |     |

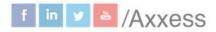

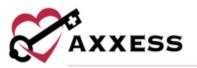

- <u>Medication Name</u> Begin typing the description of the medication, a dropdown box will appear with all the medications listed in the software. Medications not listed can be added. However, only medications selected from the drop-down box will be checked for drug interactions.
- <u>Classification</u> If a medication from the database is entered, this area will give suggested classifications.
- <u>Dosage</u>, <u>Route and Frequency</u> Enter medication details.
- <u>Instructions</u> Enter any instructions required for medication administration.
- <u>Start Date</u> Enter or select calendar icon to choose date.
- <u>Discontinue Date</u> Enter if applicable.
- <u>Indication</u> Enter the reason why medication is being taken.
- <u>Administered by</u> Select one or more checkboxes from Facility, Caregiver, Patient and/or Hospice.
- <u>Covered By</u> Indicate whether medication will be covered by organization or other selecting bullet. If other is chosen, enter payer and reason.

The following alert will appear in Medications, select the **View Order** button to open a new window.

🛕 You have **1 Physician Order** to sign and complete. View Order

In the new window, select the View Order hyperlink.

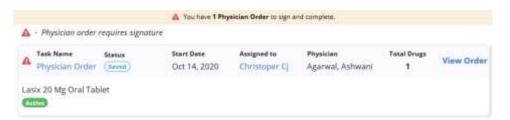

Fill in the order time, enter the summary/title and order details, indicate whether order read back and verified, then select the **Complete** button.

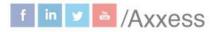

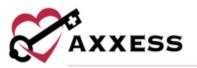

| Order Information                |           |                          |                  |              |       |
|----------------------------------|-----------|--------------------------|------------------|--------------|-------|
| Physician *                      |           | Order Date *             | Effective Date * | Time *       |       |
| ASHWANI AGARWAL                  | ۹         | B 15/14/2020             | 10/14/2020       | Erner Tores  | 0     |
| Copy To (Optional)               |           |                          |                  |              |       |
| Eriter Additional Recipient Name | Q         |                          |                  |              |       |
| Summary/Title                    |           |                          |                  |              |       |
| Enter Summary/Title              |           |                          |                  |              |       |
| Order Types O                    |           |                          |                  |              |       |
| Medication Participant           | frequency | Lavel of Care Disgrosses | Supples DNE      | Actually Des | Okhar |
| Medication Updates               |           |                          |                  |              |       |
| New Wednations                   |           |                          |                  |              |       |
|                                  |           |                          |                  |              |       |
| Order Details                    |           |                          |                  |              |       |
|                                  |           |                          |                  |              |       |
|                                  |           |                          |                  |              |       |
|                                  |           |                          |                  |              |       |
|                                  |           |                          |                  |              |       |
| Order Read Back and Verified     |           |                          |                  |              |       |
|                                  |           | Carol                    | eve Complete     |              |       |

A pop-up window appears asking for the user's electronic signature. Select the checkbox and then select the **Complete** button.

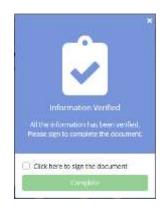

A confirmation pop-up will appear saying, "Success! You have successfully completed the note." Choose to **Close** or **Go to Patient Chart**.

Add an Order Set - Once a medication order set has been created in the Custom Medications section, it can be added to a patient's medication profile. Select **Update Medications** to select or create a physician order for the new medications. Select **Add Order Set** to add a medication order set to the patient's

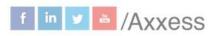

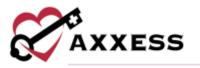

profile. In the **Add Order Set** window, select an order set and enter a start date and discontinue date. The physician will populate automatically based on the physician selected on the order.

| Medication Profile    | Detailed Drug interaction                                                                                                    | Report Order            | s Signed Medicati            | on Profile                                  |                       | View eMA                        |
|-----------------------|----------------------------------------------------------------------------------------------------|-------------------------|------------------------------|---------------------------------------------|-----------------------|---------------------------------|
| O Updates will be add | ded to PhysicianFirstTest Physician                                                                                                    | nLastTest, Order so     | meduled on 02/03/2021        |                                             |                       | New Order Drarge Drater Dans    |
| Add Order Set         | t                                                                                                    |                         |                              |                                             |                       |                                 |
| Select an order       | set from the drop-down below. One                                                                                                    | ca choran the data      | for each madication of       | o he undered hered on phy                   | berefrio nelati       | chapter for this patient of     |
|                       | 그의 김 씨는 것은 것은 것이 아파 관심에 가장하는 것이 아파 가지 않는 것이 아파 가지 않는 것 |                         | e nu lesch niesnabun is      | to be abased nesee on built                 | Pre-fer men and a set | countypes can mile paraent an   |
|                       | the order set for this patient before                                                                                                    | saving.                 | is for each incorporation of | 1992/1992 (1992/1992)<br>1992 - 1992 (1992) |                       | ALTERNALS                       |
|                       | 그의 김 씨는 것은 것은 것이 아파 관심에 가장하는 것이 아파 가지 않는 것이 아파 가지 않는 것 |                         | G für Edur inEuroport o      | Discontinue Date                            |                       | Physician                       |
|                       | the order set for this patient before<br>Order Set                                                                                                    | saving.                 |                              | 1992/1992 (1992/1992)<br>1992 - 1992 (1992) |                       | Physician<br>PhysicianFirstTest |
|                       | the order set for this patient before<br>Order Set                                                                                                    | saving.<br>Start Date * |                              | Discontinue Date                            |                       | Physician                       |
|                       | the order set for this patient before<br>Order Set<br>Select Order Set                                                                                                    | saving.<br>Start Date * |                              | Discontinue Date                            |                       | Physician<br>PhysicianFirstTest |

Once an order set is selected from the **Order Set** menu, a list of medications in the order set will appear. Users can edit or delete medications before adding them to the patient's profile, based on any specifications given by the physician. Select **Add Medications** to add the list of medications to the patient's medication profile.

| der set from the drop-down beid<br>om the order set for this patient i |          |                    |                           | 9 TAMANG SATA NA 1919 | 0.000 | 84445000                          |
|------------------------------------------------------------------------|----------|--------------------|---------------------------|-----------------------|-------|-----------------------------------|
| Order Set                                                              |          | Start Date *       | Discontinue Da            | ite                   | Phy   | sician                            |
| Comfort Pak - No Haldol                                                | ~        | 02/03/2021         | <br>MW/DD/Y/W             |                       |       | sicianFirstTest<br>SicianLastTest |
| Medication Name<br>Dosage/Route/Frequency                              | g/ML Ora |                    | Indication<br>Pain or SOE | Covered By            | Acti  |                                   |
| CITE & Acetaminophe<br>1 Supp - Rectal - PRN - Q13                     | n 650 Mg | Rectal Suppository | Mild Pain/Pever           | (0 mapin)             | 12    |                                   |
| 1 Tab + PO + PRN - Q4hr - E                                            |          |                    | Anxiety                   | (O Hangies)           | R     |                                   |

The medications will appear in the patient's active medications list and in the patient's eMAR. Medications added through an order set will appear with an icon, so users can quickly identify which medications were added through a medication order set.

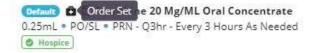

**Discontinue a Medication** - Discontinue medications by following the previously shown order creation process. Select the checkbox next to the medication to discontinue, then select the **Update Medications** button, then select the **Create Physician Order** button.

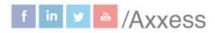

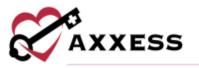

Users then must choose the physician order tied to the medication by selecting the green **Select Order** button. A button will then appear, allowing to **Discontinue Selected**. Confirm the discontinue date and time (auto generates to today's date and time) and select the **Discontinue Medications** button.

| Discontinue Date * | Discontinue Time * |   | Discontinuing Physician |  |
|--------------------|--------------------|---|-------------------------|--|
| 02/23/2022         | 453 PM             | 0 | johnson, glerin         |  |

A disappearing green pop-up window will confirm the medication has been discontinued, and the medication will now be listed in the **Discontinued Medications** section of the **Medication Profile**. The discontinue order will also need to be signed and completed.

Interactions - Drug interactions will be automatically checked with each new medication order. They also can be run manually by selecting the **Check Active Drugs Interaction** button.

To view drug interactions, select the **Detailed Drug Interaction Report** tab.

| Drug Interactions Result on Al Active Medications                                                                                                    |                                                                                                    |                                                                                                    |
|----------------------------------------------------------------------------------------------------|----------------------------------------------------------------------------------------------------|----------------------------------------------------------------------------------------------------|
| (Major Drug Interaction 1 (Moderate Drug Interaction                                                                                                    | D                                                                                                    |                                                                                                    |
| Medication Profile Detailed Drug Interaction Repo                                                                                                    | rt. Orders Signed Medication Profil                                                                                                    | le                                                                                                    |
| All Drug Intersection 0 Maps Orug Interaction 0 Modern                                                                                                    | n (Vag interartion 🔘                                                                                                    | e Polat                                                                                                    |
| ALPRAZolam 0.25 Mg Oral Tablet<br>Acetaminophen-hydrocodone                                                                                                    |                                                                                                    | Major Drug Interaction                                                                                                    |
| ALPRAZolam & Acetaminophen-hydrocodone                                                                                                    |                                                                                                    |                                                                                                    |
| respiratory depression, coma, and death. The task of hypote<br>phenothiacines). MANAGEMENT: The use of npixade in conjur<br>alternative treatment options are inadequate. If coadmins<br>minimum required to achieve desired clinical effect. Patien<br>sedation, and existent to avoid driving or operating hazard<br>containing options (e.g., codeine, hydrocodone) should nor<br>alcinkis for patients who have been receiving extended th<br>medication, a gradual tapering of dose is advised, since a<br>withdrawal, primarily in patients who have received excess<br>hypersensitivity to light and noise, halfucinations, and epilept | ction with benoodlatepines or other CNS depress<br>tration is measurery, the dosage and duration<br>is should be monstored closely for signs and sy<br>out machinery units they know how these medic<br>be prescribed to petamits using benordlatepin<br>erapy with both an opicid and a benoxilizepin<br>prupic withdrawal may lead to withdrawal symp<br>we dose over a prolonged period, may result in | arms should generally be excided unless<br>of each, drug should be limited to the<br>imptoms of requiremcy depression and<br>cations affect them. Cough medications<br>are or other CNS depressions including<br>a and require discontinuation of entre-<br>torins. Severe cases of beroadlaceptine |
| Advil 200 Mg Oral Tablet<br>Amiodipine/hydrochlorothiazide/olmes                                                                                                    | artan 5 Mg-12.5 Mg-20 Mg Oral Tablet                                                                                                    | Wederate Drug Interaction                                                                                                    |
| Ibuprofen & Amlodipine/hydrochlorothiazide/olr                                                                                                    | nésartan                                                                                                    |                                                                                                    |
| MONITOR: Concentrant use of nunsteroidal anti-inflamma                                                                                                    | may drugs (NSAIDs) and diuretics may adverse                                                                                                    | ity affect renal function due to NSAID                                                                                                    |

Drug interactions will be listed out one by one. Choose to view all, just major or moderate by selecting either tab at the top of the list. The whole report can be downloaded/printed as a PDF file by selecting the **Print** button in the top right.

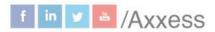

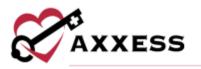

#### Medication Profile - Select the Print Medication Profile button to

automatically download the PDF version of the medication profile. Below is a printed medication profile.

| Datas Parkw<br>Coppell, TX 7<br>666-666-666 | ay 16<br>5019<br>66 501  | tth Agency, Inc<br>000, 1717 E Belt Line | 1.17           |                                          |                  | MEDIC                                   | ATION PRO             | DFILE                   |
|---------------------------------------------|--------------------------|------------------------------------------|----------------|------------------------------------------|------------------|-----------------------------------------|-----------------------|-------------------------|
| Patient Na                                  | me                       | Alfonzo, Greg                            |                | - an an an an an an an an an an an an an | Second and       |                                         |                       |                         |
| 2.2.2.2.                                    | 1                        |                                          |                | Patient In                               |                  |                                         | 115                   |                         |
| Date of Birth<br>10/07/2018                 |                          |                                          | MRN:<br>3H4588 | 5<br>y Diagnosiu                         | 0                | enefit Peri<br>4/24/2020<br>Inmorbiditi | 06/22/2620            |                         |
| Attending Pt<br>KONES, ZAUN                 | DRA                      |                                          | Othern         | apture of musicle<br>amatic, left should | er 6             |                                         |                       | s classid elswity, left |
|                                             | _                        |                                          |                | Active Me                                | fication(s)      |                                         |                       |                         |
| Stort Date                                  | Me                       | dication                                 | Clem           | ification                                | Indication       | Through<br>Date                         | Covered By<br>Hespice | Administered<br>By      |
| 02/04/2018                                  | 3400<br>14<br>dail<br>po | norphine<br>Y                            | agent          | d nervous system<br>E                    | 1021             |                                         | No                    | Canapiver               |
| 81/27/2819                                  | Chil<br>15<br>(00)<br>20 | drens Ruproten<br>Y                      | agent          |                                          | test             |                                         | 140                   | Caregiver               |
| 04/15/2019                                  | Hyd<br>10 r              | e a day                                  | comb           | gentensive<br>inations                   | water pill.      |                                         | Yes                   | Petient.                |
| 05/00/2020                                  | Lasi<br>1<br>duit<br>po  | a 20 mg oral tablet<br>Y                 | cards          | vaxcular agents.                         | Blood<br>thiorae |                                         | Yes                   | Caregiver               |
| i i                                         | -                        |                                          |                | Discontinued                             | Medication(x)    |                                         |                       |                         |
| Start Date                                  | -                        | Medication                               | -              | Classification                           |                  |                                         | Indication            | D/C Date                |
| 03/31/2019                                  |                          | Children's Tylanoi<br>15<br>9est<br>po   |                | central nervous s                        | ystem agents     |                                         | fest                  | 05/16/2019              |
| 03/81/2018                                  |                          | Counselin<br>15<br>daily:<br>po          |                | coagulation mod                          | itiers           |                                         | hest.                 | 05/14/2020              |

Select the purple **Sign Medication Profile** button to sign, which will show the following page and includes patient information, medications, drug interactions, active allergies and signature. Select the signature checkbox, enter the date signed and then select the green **Sign Medication Profile** button.

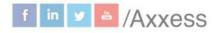

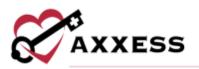

| Patient informati                                     | on                                                                                                    |                      |                                   |                                                                               |                                       |
|-------------------------------------------------------|----------------------------------------------------------------------------------------------------|----------------------|-----------------------------------|-------------------------------------------------------------------------------|---------------------------------------|
| Senefit Period<br>Associated<br>04/24/2020 - 06/22/20 | Terminal Diagnosis<br>Other rupture of muscle<br>120shoulder                                                                                                    | s (nontraumatic), le | ft Diso                           | orbidities<br>rders of muscle in diseases<br>id elswhr, left shoulder         | Attending Physician<br>JONES, ZAUNDRA |
| Active Medication                                     | ns (4)                                                                                                    |                      |                                   |                                                                               |                                       |
| Medication Name<br>Dosage/Route/Freq                  | uency                                                                                                    | Indication           | Start Date<br>Discontinue<br>Date | Added Physician<br>Discontinued Physician                                     | Administered By                       |
| 1 - Po - Daily                                        | Mg Oral Tablet                                                                                                    | Blood<br>Thinner     | May 20, 2020                      | Ashwani Agarwal<br>'                                                          | Caregiver                             |
| Apomor<br>14 * Pa * Daily<br>Compto                   | phine                                                                                                    | Test                 | Feb 24, 2019                      | 5.<br>15.                                                                     | Caregium                              |
| Children<br>15 * Po * Daily                           | s Ibuprofen                                                                                                    | Test                 | jan 27, 2019<br>-                 | 击                                                                             | Caregiver                             |
| Contact & Aliskirer<br>10 Mg + Oral + Droce           | n hydrochiorathiazide<br>A Day                                                                                                    | Water Pill           | Apr 15, 2019                      | Zaundra Jones                                                                 | Patient                               |
| Drug Interactions                                     |                                                                                                    |                      |                                   |                                                                               |                                       |
| Moderate Drug Inter                                   |                                                                                                    |                      |                                   |                                                                               |                                       |
| Active Allergies                                      | HACOMUNITY OF THE OWNER OF THE OWNER OF THE OWNER OF THE OWNER OF THE OWNER OF THE OWNER OF THE OWNER OF THE OWNER OF THE OWNER OF THE OWNER OF THE OWNER OF THE OWNER OF THE OWNER OF THE OWNER OF THE OWNER OF THE OWNER OF THE OWNER OF THE OWNER OWNER OF THE OWNER OWNER OWN |                      |                                   |                                                                               |                                       |
| No Active Allergies Fo                                | und.                                                                                                    |                      |                                   |                                                                               |                                       |
| Signature                                             |                                                                                                    |                      |                                   |                                                                               |                                       |
| reactions, includ                                     | ing ineffective drug thera<br>eith drug therapy and rev                                                                                                    | py, side effects, d  | lrug interaction                  | nl medications for potential<br>s, duplicate drug therapy, n<br>he physician. |                                       |
| MM/DD/YYYY                                            |                                                                                                    |                      |                                   |                                                                               |                                       |

View previous signed medication profiles by going to the **Signed Medication Profile** tab. Select the  $\stackrel{\frown}{\Rightarrow}$  icon to print and/or the  $\stackrel{\checkmark}{\Rightarrow}$  icon to download under the **Actions** column.

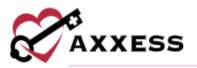

| Medication Profile Detailed           | Drug Interaction Report   | Orders    | Signed Medication Profile |    |
|---------------------------------------|---------------------------|-----------|---------------------------|----|
| Signed By                             | No. of Active Medications | Signature | Date Actio                | ns |
| Saikrishna Vinnakota RN, LCSW, BCC    | 1                         | 05/01/202 | .0 🔒 .                    | £  |
| <ul> <li>↓ 1 total results</li> </ul> |                           |           | Show 10 👻 entri           | es |

Users can view all associated medication orders in the **Orders** tab. Select the **View Order** hyperlink to view specifics for orders that have not been submitted.

| 🛕 - Physiciai                   | n order req        | uires signatur   | e                          |                                   |                                           |                  |  |
|---------------------------------|--------------------|------------------|----------------------------|-----------------------------------|-------------------------------------------|------------------|--|
| Fask Name<br>Physician<br>Order | Status<br>Submitte | d With Signature | Start Date<br>Nov 13, 2019 | Assigned to<br>Abbott,<br>Matthew | <b>Physician</b><br>Chopper, Tony<br>Tony | Total Drugs<br>1 |  |
|                                 |                    |                  |                            |                                   |                                           |                  |  |
|                                 |                    |                  |                            |                                   |                                           |                  |  |

Medication Dispensing Management (Optional Integration)

Axxess Hospice enables organizations with active pharmacy integrations to manage patient medications throughout the ordering process. Through the integration with Hospice Pharmacy Solutions (HPS), clinicians can submit information about medication orders, refills and delivery cancellation requests while completing documentation during patient visits. To perform medication dispensing activity in the medication profile, organizations must activate the HPS pharmacy integration. Contact Axxess to activate.

**Refill Medications** - Active medications can be refilled for patients without physician orders. From the medication profile, select the purple **Refill** hyperlink next to the medication to be refilled. Enter the days supply and quantity to be sent to the patient. Select the **Refill Medication** button to send the refill information to the pharmacy.

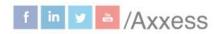

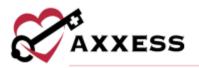

| Mg Oral Tablet<br>I • Mouth + Daily<br>O Magter | Pain Relief | Feb 22, 2022 | Glenn, Johnson<br>- | Caregiver | Refiil Request in Progress |
|-------------------------------------------------|-------------|--------------|---------------------|-----------|----------------------------|
| Days Supply = 0                                 |             |              | Quantity * 0        |           |                            |
| Anter Days                                      |             |              | Ether Quantity      |           |                            |

To send multiple refills at once, check the boxes next to the medications you want to refill.

| 1   | Updates will be added to zaundra jones. Order sittedule                       | ni on abi 19/2020.  |                                |                                           | Receiving the                        | rge Under Cornel |
|-----|-------------------------------------------------------------------------------|---------------------|--------------------------------|-------------------------------------------|--------------------------------------|------------------|
|     | The Meditable Profile   [ Deck Althe Drugs Insentition                        |                     |                                | Tage Multilation Profile                  | Belli Selected 🛛 Decembra Selected 🛈 | Add Methomet     |
|     | Nadication Nome<br>Desegnillaste/Frequency                                    | Industrian          | Start Date<br>Discontinue Date | Added Physician<br>Discontinued Physician | Administered<br>Dy                   | Action           |
| Act | ive Medications (4) index                                                     |                     |                                |                                           |                                      |                  |
|     | Ting + 1L + Q2hr FMN<br>(B mater) (1 mater)                                   | Pain, SOB           | Jun 16, 2020                   | Zaundis Jaren                             | Caregioar,<br>Patient,<br>Hongéta    | tala setti 🖂     |
|     | D LORazopam 0.5 Mg Grai Tablet     Tak + PO = G4ler PRN     Bound (17 memory) | Analety             | Jun 76, 3731                   | Zaundra Jarens                            | Caragivar,<br>Parimur,<br>Hospica    | tele aufel -     |
|     | B Namonda XX II Mg Dral Capacia, fatnoded Release Tab + PO + Darily           | Alahaimer's Disease | Jun 16, 2820                   | Zasendra Janas                            | Carogiver,<br>Patient,<br>Hospine    | felie metti (=   |

Select **Refill Selected** in the top right corner and enter the days supply and quantity for each medication. Select **Remove** to remove a medication from the refill request. Select **Refill Medications** to send the refill information to the pharmacy.

|                                                                            |            |            |                 |                | Artil Mediumory Carriel |
|----------------------------------------------------------------------------|------------|------------|-----------------|----------------|-------------------------|
| Medication Name<br>Decage/Route/Frequency                                  | Industries | Start Date | Days Supply * O | Quentity 18    | Actions                 |
| D Morphise 20 Mg/S ML Oral Solution     Solution     Solution     Solution | Paul SOE   | 06/16/2128 | firme Days      | Error Querrity | Barrison                |
| LORasepen ILS Mg Dret Teblet     Tab = IO + Q4bi PNV     Reserved          | Anney      | 06/16/2028 | Trans Days      | Reserving .    | Tanana                  |

**Dispensing Medications** – Dispensing medication information can be viewed for each medication sent to the patient through the pharmacy integration. In the medication profile, a badge below each medication identifies medications that have been dispensed and how many times the medication has been sent to the patient.

| Active Medications (4) Hide 41                                                        |           |              |                 |                                  |              |
|---------------------------------------------------------------------------------------|-----------|--------------|-----------------|----------------------------------|--------------|
| D Marphies 20 Mg/S ML Oral Selection<br>Sing + St. 4 (1) to 100<br>(9 march 7 frames) | Pain, 108 | Jur 18, 2020 | Dalimitra Jones | Camplier,<br>Recent,<br>Hospiter | Dâte Rotte 🖂 |

31

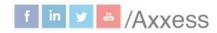

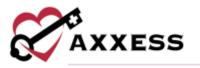

Select the badge to view dispensing details, including the dispense date, days supply, quantity, the user who requested the delivery and delivery cancellation information if a cancellation request has been sent.

| 1 Tab + PO + Q12hr<br>1 Tab + PO + Q12hr<br>1 Tab + PO + Q12hr                                                                                                    | Oral Tablet | Pain     | Jun 16, 2028<br>- | Zauntra Jones | Carngliver,<br>Patient,<br>Hospine | Wide Disparant  |
|----------------------------------------------------------------------------------------------------|-------------|----------|-------------------|---------------|------------------------------------|-----------------|
| Dispense Dete +                                                                                                    | Duya Supply | Quantity | Requested By      | Cancel Data   | Cancelad By                        | Actions         |
| Discretezable in the second second se | 15          | 20 tatts | Marihene Abbar    | de dadam      | Do Anization                       | Career Delivery |

This information can also be reviewed by selecting **View Dispenses** from the **Actions** menu.

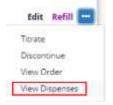

**Delivery Cancellation** - For delivery cancellation, select **View Dispenses** from the **Actions** menu or select the dispenses badge for the medication you want to cancel. Select **Cancel Delivery** on the delivery you want to cancel.

| Tab + PO + Q12kr<br>(5 trusts (Thuman) | g Gyal Tablet | Pain     | jue 16, 2020  | Zaurstra Jones | Caraginar,<br>Patient,<br>Haspica | Hide Disperses  |
|----------------------------------------|---------------|----------|---------------|----------------|-----------------------------------|-----------------|
| Dispense Date +                        | Bays Supply   | Quantity | Requested By  | Cancel Bate    | Converted By                      | Actions         |
| 96/16/2020                             | 13            | 20 patra | Mathewy Almor |                | the desired                       | Cancel Delivery |

The dispensing information will update to reflect the user who submitted the delivery cancellation and the date the cancellation was made. A badge will be added to the row so users can easily identify canceled deliveries in the dispensing information for that medication.

| Morphine 26 Mg/5 ML Graf Solution     Thing + SL + Q20x FRN     (B Heater   11 means) | Pain, SOB   | Jun 18, 2028 | Zaundra Jo     | hes           | Caragion,<br>Patlant,<br>Maspice | Hide Bayersee   |
|---------------------------------------------------------------------------------------|-------------|--------------|----------------|---------------|----------------------------------|-----------------|
| Diaperson Data 🔹                                                                      | Days Supply | Quantity     | Requested By   | General Dates | Cancelled By                     | Artikena        |
| 36/16/2125                                                                            | 19          | Jon:         | Mattern Advert | Pro Analysis  | . The Annual of the              | Gessel Delinery |
| 36/16/2020 (General Treasurery)                                                       | 15          | 35m          | Mattree Abbett | p6-16-2020    | Matthew Althout                  | The Designation |

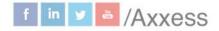

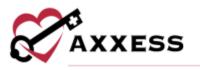

#### **Non-Covered Items**

As part of the regulatory changes finalized in the <u>CMS Final Rule for FY 2022</u>, hospice organizations are required, as of October 1, 2022, to update the addendum to include a furnished date and reason why the patient/representative refused to sign, if applicable. This addendum, the Patient Notification of Hospice Non-Covered Items, Services and Drugs, will provide the requester with an accounting of items, services and drugs which have been determined by the hospice to be unrelated to the patient's terminal diagnosis and related conditions and therefore not covered by the hospice. Document the notification of patients and caregivers of this right, document the request for an addendum, document relatedness and generate an addendum to deliver to the patient or caregiver. Users must have patient chart, visits and medication profile permissions in their user profile to perform the process.

| Requested Date * | Requested By | Name             | Addendum Status 🗧 | Signature Status | Signature Date 🗧                                                                                                    |     |   |   | Action |
|------------------|--------------|------------------|-------------------|------------------|----------------------------------------------------------------------------------------------------|-----|---|---|--------|
| 01/01/2022       | Patient      | AArdvark, Anthur | Saved             | 0                | Machinese .                                                                                                    | œ   | 8 | ± |        |
| 01/01/2022       | Patient      | AArdvark, Arthur | Created           | 0                | No. No. Of Concession, Name of Concession, Name of Concession, Nam | S.  | Ð | ۸ |        |
| 01/01/2022       | Patient      | AArchark, Arthur | Created           | 0                | In Annial In                                                                                                    | 8   | - | ٨ |        |
| 02/16/2022       | Patient      | AArdvark, Arthur | Created           | 0                | No Assessor                                                                                                    | (C) |   | 4 |        |

The **Non-Covered Items** page allows users to generate and manage the addenda for a patient. To add a new addendum for a patient, select **Generate Addendum** and enter the requested date, requested by, the name of the requester and the furnished date. If the patient is requesting the addendum, their name will automatically populate in the name field. Once entered, select **Generate Addendum** to create, view, and update the addendum.

| Requested By *      | Re  | quested Date * |  |
|---------------------|-----|----------------|--|
| Select Requested By | ~ 1 | MM/DD/YYYY     |  |
| Name                | Fu  | mished Date *  |  |
| Enter Name          |     | MM/DEARYYY     |  |

Once created, the **Patient Notification of Hospice Non-Covered Items**, **Services** and **Drugs** form will pre-populate with the following information:

General Information

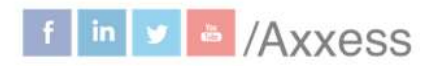

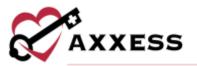

- Diagnoses Related to the Terminal Illness
- Diagnoses Unrelated to the Terminal Illness
- Non-Covered Items, Services and Drugs
- Note
- Right to Immediate Advocacy
- Acknowledgement of non-covered items, services and drugs not related to my terminal illness and related conditions

Select **Cancel** to remove any changes made to the form, select **Save** to save any changes and select **Complete** to mark the form as ready to send to the patient/representative. All generated forms for a patient will be visible on the Non-Covered Items page. Once a form has been completed, it will be in "To Be Sent" status. Select the rightarrow delta icon to print or save a copy of the form. Select rightarrow delta changes to the form or select <math>rightarrow delta changes to the form or select

Once the form has been printed and delivered to the requester, select the green **Mark as Sent** hyperlink from the **Actions** column. The status of the document will then update to "Furnished". Once the form has been signed, or refused to sign by the requester, select **Mark as Signed** or **Refused to Sign** to upload the document. Then enter the date signed or refused and select **Save.** 

| 09/17/2021 Patier | it A      | A HOSPICE, TEST    | Furnished              | 0                 | Not Astronom           | Mark as Sign in Progress |
|-------------------|-----------|--------------------|------------------------|-------------------|------------------------|--------------------------|
| 1                 | Uploa     | d a signed copy of | the Non Covered Items  | Addendum for pati | ent AA HOSPICE, TEST . |                          |
| Pleas             | Upload Do | ocument * Sel      | ect the date the Non C | overed Items Add  | endum for patient was  | signed. *                |
| Croce             | e file    | M                  | M/DD/YYYY              |                   |                        |                          |

Once the form has been uploaded and marked as **Signed** or **Refused to Sign**, the signature status column will display a  $\bigcirc$  if signed or 3 if refused to sign as well as the date. If the signature status needs to be updated, choose the  $\fbox{1}$  to update the status.

#### eMAR

Users can track medication administration history in the Electronic Medication Administration Record (eMAR). Users must have eMAR permissions in their user profile to perform the process. A list of the patient's active medications appears on the eMAR screen.

The time period filter enables users to select a **Daily**, **Weekly** or **Monthly** view of the eMAR, and the date arrows enable users to change the day, week or month. To return to the current day, select **Today** next to the time period filter. In the

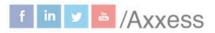

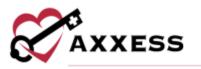

**Show Medications** menu, users can filter medications by taken, refused or unable to take. By default, the filter will be set to view all.

| Electronic Medica                                                                          | ation Administration Re                                                                                                    | cord (eN     | /IAR)                                                        |          |                  |       |      |             |                            |
|--------------------------------------------------------------------------------------------|----------------------------------------------------------------------------------------------------|--------------|--------------------------------------------------------------|----------|------------------|-------|------|-------------|----------------------------|
| Branch Al =<br>Status Active =<br>Lovel of Care Act =                                      | Male + 55 Years                                                                                                    | Old + Senera | 0057 Quick Links<br>I Ingetisent Care +<br>mig.A2 + 10 (22%) | COLUMN . | 14/1964 • (Shine | Denet |      |             | Facinities)<br>Iter/198848 |
| Q. Search Paraent                                                                          | Electronic Medicatio                                                                                                    | on Admin     | istration Re                                                 | cord     |                  |       |      | View Mediz  | ation Profile              |
| AArdvark, Arthur                                                                           | Easty Waresty Monthly                                                                                                    | Today        |                                                              | <        | Feb 24, 2022 >   |       |      | Shew Medica | GONS All +                 |
|                                                                                            | Modication                                                                                                    | Barts        | 7 inm                                                        | .8am     | 9am              | 10411 | 11am | 12pm        | Tgare .                    |
| AAtestAA, Apatient<br>Abas, Patient<br>Abas, Patient<br>Accord, Angel<br>Man accord, Angel | Common Di<br>accolumitophen-callesine 300<br>mg-00 mg conit tablet<br>1 + Mouth + Colik<br>Pain tablet + O Presen<br>Start Data: 0/22/2012<br>Discontinue Data: NW |              | 20 AAF                                                       |          |                  |       |      |             |                            |
| Accord, Chunkmunk<br>Adams, Abigail                                                        | Advil 200 mg oral tablet<br>1 pil + Oraly + BID - Twine Daily<br>yyz + O surpris<br>Start Date: 0140/2023<br>Discontinue Date: 104                                 |              |                                                              |          |                  |       |      |             |                            |
| Adams, Morticia                                                                            | B Afrozza<br>35.mg + 2 + 810 - Twice Daily<br>617 + 0 means<br>Start Date (2010/2022)<br>• Discontinue Date 1944                                                   |              |                                                              |          |                  |       |      |             |                            |

To document a medication action, select the day or time in the medication timeline. In the **Add Medication Action** window, the medication and dosage will populate in the medication and dosage field. The date and time fields will populate based on where the user selected the timeline. Users can adjust these fields as needed. Under medication action, select **Taken**, **Refused** or **Unable to Take**. The name of the user adding the medication action will populate in the clinician field. Users with permission to reassign medications can edit the clinician field. Enter the clinician's initials under clinician initials. If a family member or caregiver administered the medication, check the Given by Family/Caregiver box. Enter comments as needed and select **Save** to finish documenting.

| Medication and D  | osage      |             |            | Comments                      |        |
|-------------------|------------|-------------|------------|-------------------------------|--------|
| Advil 200 mg ora  | i tabler   |             |            | Search for Template           | ۹      |
| Date *            |            | Time *      |            |                               |        |
| 02/24/2022        |            | 06:30 AM    | 0          |                               |        |
| Medication Action | n *        |             |            |                               |        |
| Taken Refus       | ed Una     | ble to Take |            |                               |        |
| Clinician *       |            | Clinician   | initials * | You have 2000 remaining chara | cters. |
| Ovistoper G       | c          | i l'        |            |                               |        |
| Given by Family   | WCaregiver |             |            |                               |        |

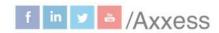

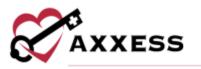

Once added, the medication action will appear on the eMAR at the documented date and time.

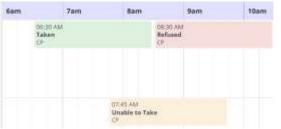

Select or hover over a medication action to view the clinician, comments and edit or delete the medication action. Select the  $\square$  to update the action or select the  $\square$ to delete the action. Users must have permission to edit and delete medication actions using these icons. If a medication has been discontinued or is not yet active, the medication row will be disabled and actions cannot be added.

To download the current view of the eMAR, select the **Download eMAR** button in the header. Users can also access the eMAR by selecting the **View eMAR** hyperlink in a patient's Medication Profile.

#### Plan of Care

This link will take the user to the Plan of Care (POC) for the patient. It will be visible in three tabs:

**Comprehensive Plan of Care** - Showing all areas of the POC in a noneditable view. Users can **Print** or **Download** by selecting the buttons in the top right. The POC is split between patient information, provider information, diagnoses, clinical information and additional orders.

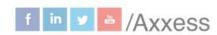

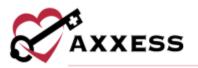

| Patient Information                                    |              |                                                          |                          |                |               |                  |             |              |  |
|--------------------------------------------------------|--------------|----------------------------------------------------------|--------------------------|----------------|---------------|------------------|-------------|--------------|--|
| first Name                                             | MI           | Last Name                                                | Suttite                  |                | Date of Bi    |                  | Gender      | MRN          |  |
| ungel                                                  | n            | Accord                                                   |                          |                | 08/15/1       | 960              | Female      | Accord@10    |  |
| lddress Line 1                                         |              | Address Line 2                                           | City                     |                | State         | ZIP              | Medicare N  | lumber       |  |
| 6000 Dailes Pkwy                                       |              |                                                          | Dellas                   |                | TX            | 752486607        | 321654987/  | 6            |  |
| Medicare Beneficiary                                   | Location     |                                                          |                          |                | PhoneNur      | nber             |             |              |  |
| dentification                                          | Hame - Q     | 5001                                                     |                          |                | Home (21-     | 4) 575-7711      |             |              |  |
| 6985478965                                             |              |                                                          |                          |                |               |                  |             |              |  |
| Legal Representative                                   |              | Attending Physicler                                      |                          |                |               |                  |             |              |  |
|                                                        |              | (ONES , ZAUNDRA NE<br>4591 SOCASTEE BLVI                 |                          |                |               |                  |             |              |  |
|                                                        |              | MYRTLE BEACH, SC 2                                       | 95887209                 |                |               |                  |             |              |  |
|                                                        |              | (843) 497-5929 (Offic                                    | z), (843) 293-1115       |                |               |                  |             |              |  |
|                                                        |              | (Fax)                                                    |                          |                |               |                  |             |              |  |
| Idmission Date                                         |              | Level of Care                                            |                          | Benefit Peri   | od Start Da   | 6e               | Benefit Per | iod End Date |  |
| 11/13/2019                                             |              |                                                          |                          | 05/11/202      | 0             |                  | 07/09/20    | 20           |  |
| Provider Informatio                                    | 2            |                                                          |                          |                |               |                  |             |              |  |
|                                                        |              | Bernard and                                              |                          | 22.91          |               | Address Lie      |             | -            |  |
| Provider Name<br>Festing Home Health Age               | and line     | Provider NPI<br>1234567899                               | Address U<br>Delles Park |                |               | 1717 E Belt I    |             | City         |  |
|                                                        | 00410-001    | 1204041023                                               | Column Links             | way room       |               | ALLY & DEAL      | une nueu    | entry        |  |
| State                                                  | ZIP          |                                                          |                          |                |               |                  |             |              |  |
| DK .                                                   | 79019        |                                                          |                          |                |               |                  |             |              |  |
| agnoses                                                |              |                                                          |                          |                |               |                  |             |              |  |
| erminal Diagnosis                                      |              |                                                          |                          | Comorbiditie   | -             |                  |             |              |  |
| 67.1 Cerebral aneurysm,                                | nonrupture   | d                                                        |                          | (30.0 Acute or | onspecific in | slopathic perica | rditis      |              |  |
|                                                        |              |                                                          |                          | G30.1 Alzhein  | ner's diseas  | e with late onse | et          |              |  |
|                                                        |              |                                                          |                          |                |               |                  |             |              |  |
| Clinical Information                                   |              |                                                          |                          |                |               |                  |             |              |  |
| Medications                                            |              |                                                          |                          | Allergies      |               |                  |             |              |  |
| ,ORazepern 0.5 mg orai ti<br>35/11/2020, Caregiver, Pa |              | oral 3 times daily, anxiety                              | , Start                  | 123, New Alle  | rgy, Peanut   | Allergy, poop    |             |              |  |
| ror i mataza, cantigratir, na                          | uers, nuspa  | te, covered by Hospite                                   |                          |                |               |                  |             |              |  |
| DATE                                                   |              |                                                          |                          | Supplies       |               |                  |             |              |  |
|                                                        |              |                                                          |                          |                |               |                  |             |              |  |
|                                                        |              |                                                          |                          |                |               |                  |             |              |  |
| Diet                                                   |              |                                                          |                          | Activities     |               |                  |             |              |  |
|                                                        |              |                                                          |                          |                |               |                  |             |              |  |
| imergency Preparednes                                  | 6            |                                                          |                          | Visit Frequer  | ncies         |                  |             |              |  |
| Emergency Triage: Moder                                |              |                                                          |                          |                |               |                  |             |              |  |
|                                                        |              | Lat this time and services<br>ine contact without detrin |                          |                |               |                  |             |              |  |
| acent.                                                 | and study to |                                                          | ages to be               |                |               |                  |             |              |  |
| en des<br>Referencies                                  |              |                                                          |                          |                |               |                  |             |              |  |
| vacuation                                              |              |                                                          |                          |                |               |                  |             |              |  |
|                                                        |              |                                                          |                          |                |               |                  |             |              |  |
| Idvance Directives                                     |              |                                                          |                          |                |               |                  |             |              |  |
| uli Code                                               |              |                                                          |                          |                |               |                  |             |              |  |
| Additional Orders                                      |              |                                                          |                          |                |               |                  |             |              |  |
|                                                        | Need for H   | lospice Services Indicated                               | 6                        |                |               |                  |             |              |  |
|                                                        |              | and the second second second second                      | č                        |                |               |                  |             |              |  |
| Physician Contact:                                     |              |                                                          |                          |                |               |                  |             |              |  |
|                                                        |              |                                                          |                          |                |               |                  |             |              |  |

**Problem Statements** - Showing the problems/goals/interventions with ability to update. Users can **Print** or **Download** by selecting the buttons in the top right.

37

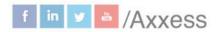

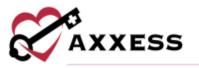

Expand each problem area by selecting the **View All** hyperlink then expand each problem statement by selecting the **±** icon to view the intervention and goal. See all interventions and goals by selecting the **Expand All** button or minimizing them by selecting the **Collapse All** button.

| Comprehensive P    | lan Of Care                         | Problem Statements                       | History                                             |                         | Print Download      |
|--------------------|-------------------------------------|------------------------------------------|-----------------------------------------------------|-------------------------|---------------------|
|                    |                                     |                                          |                                                     | Expand All Collapse All | Update Plan of Care |
| Description        |                                     |                                          |                                                     | Name                    | Effective Date      |
| Need for Comfort   | Kit Hide All                        |                                          |                                                     |                         |                     |
| Order in place fo  | or comfort kit m                    | edications to provide proact             | tive symptom management.                            |                         | Not Available       |
| Goal               | Patient/caregive<br>Goal Length: M  |                                          | re is a need to administer comfort kit medications. | Welch, Susanna          | Not Available       |
| Intervention       | Provide comfor<br>Assigned To:      | t kit per order of physician.<br>5N)     |                                                     | Welch, Susanna          | Not Available       |
| Volunteer Service  | S Hide All                          |                                          |                                                     |                         |                     |
| Risk for loneline  | ss due to increa                    | sed physical and social isola            | tion secondary to advanced disease                  |                         | Not Available       |
| Goal               | Patient will rece<br>Goal Length: O | eive optimal companionship th<br>Ingoing | roughout the dying process.                         | Welch, Susanna          | Not Available       |
| Need for Fall Prev | ention Plan                         | Hide All                                 |                                                     |                         |                     |

Select the **Update Plan of Care** button to make changes, then select the **Create Physician Order** button.

| gned to y | ou. Please | create on | ne.                                    |
|-----------|------------|-----------|----------------------------------------|
|           |            |           |                                        |
| Cancel    |            |           |                                        |
|           |            |           | parnii Aji ] Collapse Ali   Mpdate Pan |

New physician order dates will be auto-generated to the date it was created. Find physician tied to an order and select the **Create** button.

| 10/15/2020 🗃 AGARWAN, ASHWANI | Q |
|-------------------------------|---|

Select the Add Problem(s) button once the new physician order is created.

| Comprehensive Plan Of Care        | Problem Statements        | History            | 1                    | Pyine Download |
|-----------------------------------|---------------------------|--------------------|----------------------|----------------|
| O Updates will be added to ASHWAN | I AGARWAL, Order schedule | ed on 10/15/2020   | View Order Cha       | nge Onder Done |
|                                   | Expand All                | Cuitapse Ail Upman | e Problem Statumente | Add Problems)  |

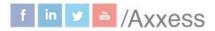

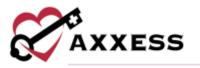

Start typing a problem area or select the drop-down area to browse the available list. Select the **Add** button once the desired problem area is found.

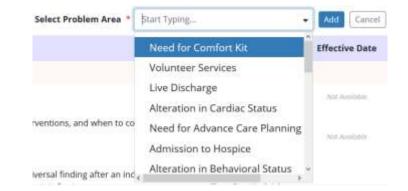

Select the problem statement checkbox and make optional edits to the description.

| e | Updates will be added to ASHWANI AGARWAL Order scheduled on 10/15/2020. | View Order Change Order Done |
|---|-------------------------------------------------------------------------|------------------------------|
| 1 | Plan of Care Orders                                                     |                              |
|   | Select Problem Statement                                                |                              |
|   | Need for Comfort Kit:                                                   |                              |

Select the goal(s) by selecting the checkbox(es), make edits to the text and choose a goal length. Select the intervention(s) by selecting the checkbox(es), make edits to the text and choose which discipline to assign to (you are able to choose from more than one). Select the **Complete** button when finished.

A green confirmation pop-up will show up saying, "Success! You have successfully added Problem(s)." Then choose to **Go to Plan of Care** or Close.

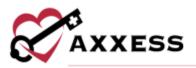

|          | Patient/caregiver will verbalize understanding of administration, dosing, and indication for each comfort kit<br>medication. |
|----------|----------------------------------------------------------------------------------------------------|
|          |                                                                                                    |
|          | Goal Length                                                                                                    |
| Vor      |                                                                                                    |
|          | balize Proper Storage:<br>Hospice for Initial Use:                                                                           |
| Oth      |                                                                                                    |
|          |                                                                                                    |
| nterver  | tions                                                                                                    |
|          | itions<br>form: Provide Comfort Kit:                                                                                         |
|          |                                                                                                    |
| Interver | form: Provide Comfort Kit:                                                                                                   |
|          | form: Provide Comfort Kit:                                                                                                   |
|          | form: Provide Comfort Kit:                                                                                                   |
| Per      | form: Provide Comfort Kit:                                                                                                   |

NOTE: Asterisks must be removed with patient-related information to save.

**History** - Showing pending and active POC for a patient. Select the **Name** hyperlink to view the POC.

| Comprehensive Plan Of Care Problem              | Statements History |            |                      |         |
|-------------------------------------------------|--------------------|------------|----------------------|---------|
| Name                                            |                    | Start Date | Assigned to          | Status  |
| Initial Plan of Care                            |                    | 09/30/2019 | Thibodeaux, Travis   | Active  |
| Physician Order - Need for Comfort Kit          |                    | 12/13/2019 | Welch, Susanna       | Pending |
| Physician Order - Volunteer Services            |                    | 12/13/2019 | Welch, Susanna       | Pending |
| Physician Order - Need for Fall Prevention Plan |                    | 01/23/2020 | Barkins, Lorna       | Pending |
| Physician Order - Alteration in Comfort: Pain   |                    | 01/23/2020 | Barkins, Lorna       | Pending |
| Recert Plan Of Care                             |                    | 01/10/2020 | Santos, Jean         | Active  |
| Physician Order - Need for Infection Management |                    | 04/02/2020 | Noack, Heidi         | Pending |
| Physician Order - Need for Infection Management |                    | 04/02/2020 | Cinquegrana, Brandon | Pending |
|                                                 |                    |            |                      |         |

40

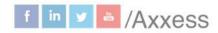

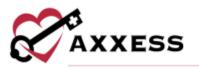

#### **Vital Signs**

View vital sign logs that enable clinicians to monitor patient status and provide helpful insights into eligibility and treatment decisions. To access the vital sign logs, users must have permission to view patient charts. The vital signs log displays all the patient's vital signs and additional measurements for the last 90 days. Select a date range from the filter at the top of the log or click the **Vital Signs** or **Additional Measurements** tabs to view the desired data.

| Date Bange | 11/26/2021-02/   | 14/2022             |                    |                       |                |                     |                   |            |
|------------|------------------|---------------------|--------------------|-----------------------|----------------|---------------------|-------------------|------------|
| Date       | Entered By       | Task                | Pulse              | Blood Pressure (mmHg) | Temperature    | Respirations (/min) | O2 Saturation (%) | Actions    |
| 02/15/2022 | Partida, Jessica | Skilled Nurse Visit | 76 Apical Sitting  | 173/85 Sitting (L)    | 98 "F Oral     | 10                  | 15 On Oxygen      | No Actions |
| 02/07/2022 | Partida, Jessica | Skilled Nurse Visit | 58 Apical Standing | 186/80 Lying (R)      | 96 °F Temporal | 10                  | 10 On Room Air    | No Actions |
| 01/26/2022 | Partida, Jessica | Skilled Nurse Visit | 68 Apical Lying    | 173/85 Lying (L)      | 89 *F Temporal | 10                  | 15 On Oxygen      | No Actions |

Vital signs, including pulse, blood pressure, temperature, respirations and O2 saturation will automatically be logged when documented during patient visits. Vital signs that are documented as unable to be obtained will be indicated as such in the log. Additionally, any vital signs that are not documented during a visit will be blank in the log.

Additional measurements, including mid-arm circumference (cm), height, weight, BMI, PPS/KPS, FAST and NYHA will also be logged when documented during patient visits and will appear on the **Additional Measurements** tab in the log. Any additional measurements that are not documented during a visit will be blank in the log.

| Vital Signs | Additional          | Measurements        |                            |        |         |     |           |      |      |                             |
|-------------|---------------------|---------------------|----------------------------|--------|---------|-----|-----------|------|------|-----------------------------|
| Date Range  | 11/26/2021 - 02/24/ | 2022                |                            |        |         |     |           |      |      |                             |
| Date        | Entered By          | Task                | Mid-Arm Circumference (cm) | Height | Weight  | BMI | PPS/KP5   | FAST | NYHA | Actions                     |
| 02/15/2022  | Partida, Jessica    | Skilled Nurse Visit | 20 R                       | 52 in  | 148 lbs | 27  | 90% / 90% | 1    | 6    | No Actions                  |
| 02/07/2022  | Partida, Jessica    | Skilled Nurse Visit | 10 R                       | 52 in  | 150 lbs | 23  | 90% / 70% | 5    | Ш.   | No Actions                  |
| 01/26/2022  | Partida, Jessica    | Skilled Nurse Visit | 10 R                       | 6 in   | 145 lbs | 23  | 60% / 90% | 2    | 0.5  | No Actions                  |
| 4 1 1       | 3 total results     |                     |                            |        |         |     |           | Sho  | W 50 | <ul> <li>entries</li> </ul> |

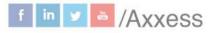

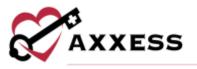

The log can also be accessed from the **Vital Signs/Additional Measurements** section of all clinical documentation. Finally, the log can be accessed from the **Scales/Measurements** section of the **IDG Summary** in the **IDG Center**.

#### **Symptom Ratings**

View symptom ratings logs that enable clinicians to monitor patient status and provide helpful insights into eligibility and treatment decisions. To access the symptom ratings logs, users must have permission to view patient charts. The symptom ratings log displays the patient's documented symptom ratings and pain scores for the last 90 days. To see data, select a different date range from the filter at the top of the log.

| Date Bange |                     | 1-02/24/2022                           |      |         |          |              |            |           |         |        |                  |          |          |               |
|------------|---------------------|----------------------------------------|------|---------|----------|--------------|------------|-----------|---------|--------|------------------|----------|----------|---------------|
| Date       | Entered<br>By       | Task                                   | Pain | Anxiety | Appetite | Constipation | Depression | Dizziness | Dyspnea | Nausea | Sleep<br>Pattern | Vomiting | Weakness | Actions       |
| 02/07/2022 | Partida,<br>Jessica | Skilled<br>Nurse<br>Telehealth<br>Note |      | 2       | 2        | 0            | 32         | D         | 0       | 2      | 3                | 23       | 34       | No<br>Actions |
| 4 1 4      | 1 total             | results                                |      |         |          |              |            |           |         |        |                  | Shov     | v 50 ℃   | enti          |

The log can also be accessed from the **Symptom Ratings** section of some clinical documents. Finally, the log can be accessed from the **Scales/Measurements** section of the **IDG Summary** in the **IDG Center**.

## Level of Care History

The **Level of Care History** screen displays the patient's admission date, discharge date and admission type. Click **View Details** under **Actions** to view the patient's level of care history.

| Admission Date                       | Discharge Date | Туре          | Actions      |
|--------------------------------------|----------------|---------------|--------------|
| 08/12/2022 (Currint Advantas Failur) | Current        | New Admission | View Details |

If the patient has multiple admission periods, the levels of care will be displayed with the current level of care to the oldest level of care.

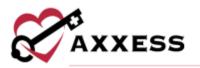

| Administra Data                      | Discharge Daile | Туре         | Action                    |
|--------------------------------------|-----------------|--------------|---------------------------|
| 16/14/2021 (Constantine Accel)       | Curvers         | New Adminion | illeur Detail In Progress |
| Level Of Care                        |                 | Start Date   | End Date                  |
| Routine Home Care (Gamma care / Law) |                 | 65/30/2522   | Current                   |
| General Inputient Care               |                 | 81/24/2922   | 0312902028                |
| Accuric Core                         |                 | 10/17/2021   | 01/123/2022               |
| Routine Home Care                    |                 | 19/14/2021   | 01/25/2022                |
|                                      | Orea            |              |                           |

#### **Deleted Tasks**

The following information will appear for each deleted task: Task, Scheduled Date, Scheduled To, Status, Deleted Date, Deleted By and Actions.

| Task *                    | Scheduled<br>Date = | Scheduled To =                                                       | Status | Deleted Date | Deleted By 3                                                         | Action  |
|---------------------------|---------------------|----------------------------------------------------------------------|--------|--------------|----------------------------------------------------------------------|---------|
| Hospice Aide<br>Care Plan | 09/08/2022          | Lori Welsch, BCC, DO, MD, MDiv, MSW,<br>Ordained Minister, Other, RN | Saved  | 09/09/2022   | Lori Welsch, BCC, DO, MD, MDiv, MSW,<br>Ordained Minister, Other, RN | Restore |
| Physician Order           | 09/09/2022          | Lori Welsch, BCC, DO, MD, MDiv, M5W,<br>Ordained Minister, Other, RN | Saved  | 09/09/2022   | Lori Welsch, BCC, DO, MD, MDiv, MSW,<br>Ordained Minister, Other, RN | Return  |

To search for a task by name, type in the search box. Once the desired task is found, select **Restore** under Actions to restore the task back to its original status.

## NEW ORDERS

Schedule/Patient Schedule/Add Task/Physician Order

Choose physician order when adding a new task then select the order on the calendar and fill out the following fields:

- <u>Physician</u> Defaults to attending physician, editable with ability to change physician to any physician in patient chart using type ahead or add new physician.
- <u>Copy To</u> Text box with ability to add any physician in patient chart using type ahead or add new physician.
- <u>Effective Date</u> Enter date, defaults to current date. Date can be in the past.
- <u>Time</u> Editable text box with time picker.
- <u>No Signature Required or Do Not Send</u> Select either checkbox if applicable.
- <u>Summary/Title</u> Text box with ability to enter letters and numbers.

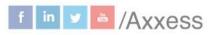

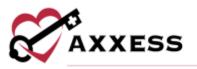

|                                                    | 10000                           | and the second second | 1000       |   |
|----------------------------------------------------|---------------------------------|-----------------------|------------|---|
| Physician *                                        | Order Date *                    | Effective Date *      | Time *     |   |
| WREN, CHARLES Q                                    | d2/34/2022                      | 82/24/2022            | Enter Tame | 0 |
| Copy To (Optional)                                 | No Signature Required           | Do                    | fut Send   |   |
| Exter Additional Recipient Name Q                  |                                 |                       |            |   |
| Summary/Title                                      |                                 |                       |            |   |
| Enter Summary/Title                                |                                 |                       |            |   |
| Order Types 0<br>Medication Plan of Care Frequency | Level of Game Diagnomen Supp    | lie DM Asivity        | Diet Other |   |
| Medication Plan of Greek Frequency                 | Loted of Gen. Diagnomes Supp    | des DMI Activity      | Diet Other |   |
|                                                    | Litical of Care Diagrammes Supp | lies DMC Arzway       | Diel       |   |
| Medication Plan of Greek Frequency                 | Loted of Gene Diagnomes Supp    | lies DMi Activity     | Diet       |   |
| Medication Plan of Greek Frequency                 | Level of Care Diagrammes Supp   | lies DMC Activity     | Diel       |   |
| Medication Plan of Greek Frequency                 | Litical of Care Diagrammer Supp | lies DMC Arzway       | Diet       |   |
| Medication Plan of Greek Frequency                 | Unel of Core                    | Net OMC Activity      | Diet       |   |

- Order Types:
  - o Medication
  - o Plan of Care
  - o Frequency
  - $\circ$  Level of Care
  - Diagnosis
  - $\circ$  Supplies
  - o DME
  - o Activity
  - o Diet
  - o Other
- Enter the order details in the free text space.
- Select whether the order is Order Read Back and Verified.

Select the **Save** button to return to later or select the **Complete** button when finished.

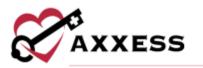

SCHEDULE ACTIVITY

Schedule/Patient Schedule

| Schedule Dashboard                                                  | Employee Schedule                     | Patient Schedule Vol                                            | unteer Schedule                                                                             |     |                        |                                        |                                                                   |
|---------------------------------------------------------------------|---------------------------------------|-----------------------------------------------------------------|---------------------------------------------------------------------------------------------|-----|------------------------|----------------------------------------|-------------------------------------------------------------------|
| Resuch Al<br>Status Active<br>Level of Care al<br>Q. Suarth Append. | United<br>United<br>Active<br>Ordered | Abatha, Elizabeth oo<br>Female + 70 Years Old + Roo             | ellots - Quick Links +<br>Intra Horne Care + Veteran + 🛄<br>Th, 76248 + 🗗 (516) (55) (312 + |     |                        |                                        | Print Facandrine                                                  |
| Abetha, Elizabeth                                                   | Tasks                                 |                                                                 |                                                                                             |     |                        |                                        | View Frequency Profile                                            |
|                                                                     | Calenda                               | a List Mary Mary Serv                                           | orb( Pertoal                                                                                |     | Feb 12, 2023 - Feb 25. | 2023 >                                 | Add Table                                                         |
| Albatt, Alexander                                                   | Size                                  | Mon                                                             | Tue                                                                                         | Wed | Thu                    | Fri                                    | Sat                                                               |
| Abellanosa, Carl Adriane                                            | a.                                    | 1.3<br>Martil, Aldringist<br>Ministel Racing Tana<br>Completion | 14<br>Exclamato, 3k/Redmane<br>Nonresidat Can Tel                                           | 18  | 10                     | 1981                                   | 18                                                                |
| Abla, Chinwe                                                        |                                       | - ALCONT.                                                       |                                                                                             |     |                        |                                        |                                                                   |
| Abrutham, Eva                                                       |                                       |                                                                 |                                                                                             |     |                        |                                        |                                                                   |
| Abroa, Mark                                                         | CRE                                   | 30                                                              | 21                                                                                          | 22  | 23                     | 34                                     | 25                                                                |
| Actorit, Angel                                                      |                                       |                                                                 |                                                                                             |     |                        | Pat2, Abhijit<br>Hystor Dror<br>Startf | järgda, Gesawe<br>on Dense for<br>Genetics<br>Lengths with Spaner |
| Accord, Chunkmurik,<br>state localistical                           |                                       |                                                                 |                                                                                             |     |                        |                                        |                                                                   |

The functionality works the same as the Employee Calendar. See the **Task Calendar** section above. Visit frequencies are seen by selecting the **View Frequency Profile** hyperlink at the top of the calendar. Scheduled visits can be moved by selecting the visit, dragging and dropping inside another day in the Medicare week. Frequencies can be made monthly, with visits being moved within the current month.

## SCHEDULING A VISIT (PERMISSIONS BASED)

| Does not repeat      | ~ | MM/DD/YYYY              |   | -                      |   |
|----------------------|---|-------------------------|---|------------------------|---|
| Task *               |   | Employee                |   |                        |   |
| Type to filter tasks | ۹ | Type to Search Employee | ۹ |                        |   |
| Payer *              |   | Shift Length            |   | Shift Start Time       |   |
| Select Payer         | ~ | Select Shift Length     | ~ | Enter Shift Start Time | 0 |
| On-Call Visit        |   |                         |   |                        |   |

Select the Add Task button to schedule a visit.

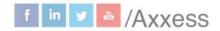

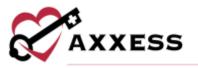

Repeat the task either weekly, biweekly, flexible or monthly. Choose flexible under the repeat drop-down to add multiple tasks under the date entry. Enter the date, for reference the current benefit period dates are shown. Once the date is chosen, the payer will auto-generate the patient's primary payer. Start typing the name of the task or choose from the drop-down list. Then start typing the name of the employee and results will narrow for choices. Choose a shift length from 1-12 hours in hour increments. If a shift length is chosen, then a Shift Start Time must be chosen. Select the on-call visit checkbox if applicable. Select the **Save Task & Add Another** button if there is more than one task to add or select **Save Task** for adding a single task.

Manage individual tasks by choosing any of the five options under the **Action** column next to each task; reassign, missed visit (current/past due tasks), print, download or delete a task.

|  | Skilled Nurse Visit | (Not Yet Started) | Feb 21, 2022 . | Christopher<br>Pierson | ■ ⊕ ± 0 |
|--|---------------------|-------------------|----------------|------------------------|---------|
|--|---------------------|-------------------|----------------|------------------------|---------|

If the user chooses to reassign a single task, select the three-dot button, then choose **Reassign**. A search option will appear to find another clinician. Once found, select the **Save** button to complete.

|   | Skilled Nurse Visit | (Not Yet Started) | Feb 21, 2022 . | Christopher<br>Pierson | Reassigning In<br>Progress |
|---|---------------------|-------------------|----------------|------------------------|----------------------------|
| ſ |                     | Christopher       | Pierson Q      |                        |                            |
| ľ |                     | Sa                | Caricel        |                        |                            |

#### **Deleting Visits (Permissions Based)**

To delete visits (before completion), select the checkbox to the left of the task name and then select the **Delete Selected** button in the top right of the chart schedule. To delete all tasks (before completion), select the checkbox in the purple column header, which selects all visits, and select **Delete Selected**.

| 1 |                               |                             |                | 2  |            |
|---|-------------------------------|-----------------------------|----------------|----|------------|
|   | Hendar Las 14 Days Month Bene | Status                      | Schedule Start |    | Assigned 1 |
| 1 | Hospice Aide Visit            | (Automitted With Signature) | Oct 16, 2020   |    | Christoper |
| 8 | RN Recertification Assessment | (Nos Yet Due)               | Oct 15, 2020   | *  | Unissigne  |
| a | Hospice Aide Visit            | (Not Yes Started)           | Oct 14, 2020   | ¥. | Eric Rado  |

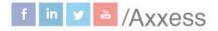

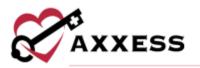

## HOSPICE RN ASSESSMENTS

DN Initial/Comprehensive Accordment

When charting information in the RN Initial/Comprehensive Assessment visit, some information has already been pulled from the patient's profile. Answer all required questions for the rest of the visit. These are indicated by red asterisks. Even though the following example is for RN, the colors below apply to all clinical documents for all disciplines.

- Green Boxes Information in the green boxes are the HIS questions that will be exported to CMS.
- Purple Boxes These questions generate POC orders.
- Blue Boxes Physical assessment questions.
- Teal Boxes Visit information, patient profile, incident/accident/infection, reports, care coordination notes, etc.

| dininistrative information              | Pierson, Sirius 1X123 quick                                                                                                    | inin -               |            |              |           |           |                |             |                    |            |
|-----------------------------------------|----------------------------------------------------------------------------------------------------|----------------------|------------|--------------|-----------|-----------|----------------|-------------|--------------------|------------|
| itient History & Diagnose               | Male • 81 Years Old • Her Level of Ca                                                                                                    | re belected . Factor | <b>•</b> • | nyw Details  | )         |           | Aira           | grad to Pie | man, Christopher T | = 02/23/20 |
| dvance Care Planning                    | Contraction of the local division of the local division of the loc |                      |            |              |           |           |                |             |                    |            |
| airitus#Existential                     | View Consetts                                                                                                    |                      |            |              |           |           |                |             |                    |            |
| apportive Amistance                     | Visit information                                                                                                    |                      |            |              |           |           |                |             |                    |            |
| 280020520000000000000000000000000000000 | Visit Date *                                                                                                    | Visit Time In *      |            | Visit Tin    | e Out *   |           | Travel Time In |             | Travel Time Out    |            |
| suro/Behmanal                           | ####################################                                                                                                    | Enter Time           | 0          | Arrer 1      | ime       | 0         | Erim Time      | 0           | time Tow           | 0          |
| mory                                    | Documentation Time (Minutes)                                                                                                    | Associated Milea     | 24         | Surcharge 0  |           |           |                |             |                    |            |
| n                                       | Potter Timer                                                                                                    | Enter Mileage        |            | Enner Amount |           |           |                |             |                    |            |
| pratory                                 | and the second second sec                                                                                                    |                      |            |              |           |           |                |             |                    |            |
| stac                                    | Demographics                                                                                                    |                      |            |              |           |           |                |             |                    |            |
| ninition                                | Edit Patient info                                                                                                    |                      |            |              |           |           |                |             |                    |            |
| ictional                                | ETTER: First Name * O                                                                                                    | 677                  | Ш мі е     | •            |           | late of B | irth O         | 0000        | Gender O           |            |
|                                         | Sirhan                                                                                                    |                      |            |              |           | 8/14/19   | 40             | Malle       |                    | 14         |
| poire -                                 | Last Name * 0                                                                                                    |                      | Suffi      | . 0          | Marital 3 | itatus    |                |             | Race/Ethnicity 0   |            |
| natokigical                             | Person                                                                                                    |                      |            |              | Sales 1   | Nortar St |                |             |                    |            |
| gumentary                               |                                                                                                    |                      |            |              |           |           |                |             |                    |            |

Initial Plan of Care (IPOC) - Hospice RN Initial/Comprehensive Assessment and RN Initial Assessment create the Initial Plan of Care (IPOC) for creating initial orders for care. Except for demographic information, all data that will flow to the Initial Plan of Care is from the summary section, including physician orders section and patient/caregiver goals. There is a button in the Plan of Care Review section to initiate a brief Initial Plan of Care to address the immediate care needs of the patient/caregiver.

#### <u>Plan of Care Orders</u> - In purple sections at the bottom of RN Initial/Comprehensive and RN Comprehensive Assessments, there are areas to document the POC needs for the problem area being assessed. If asterisks (\*) are present, then the system requires customized information.

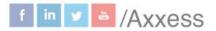

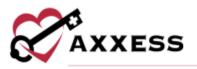

|          | e Orders                                                                              |
|----------|---------------------------------------------------------------------------------------|
| mminierr | Destri/Termina Decline                                                                |
| Select   | Problem Statement * 0                                                                 |
| 0        | igns of Innolnent Deads                                                               |
|          | Pedara aloue signs of monimum deels as audenced by **error signs of imminant deals**. |
| Goals    | ign of Terminal Decline                                                               |
|          | Symptome Menaged Through End of Life                                                  |
|          |                                                                                       |
|          |                                                                                       |
|          | GaelLingth                                                                            |
| 0.4      |                                                                                       |
|          |                                                                                       |
| D.       | *                                                                                     |
|          | •<br>arrily Support<br>2009 East                                                      |
|          | •<br>arrily Support<br>CIGIP Base<br>Decems Addressed                                 |

Throughout clinical documentation for each discipline, required fields are identified with red asterisks. When **Save** or **Complete** is selected, each required field is automatically checked for completion. If any information is missing, a warning message alerts the user to complete the missing information.

| 1. Visit Time in is required                   |  |
|------------------------------------------------|--|
| <ol><li>Visit Time Out is required</li></ol>   |  |
| <ol> <li>Admission Date is required</li> </ol> |  |
| 4. Level of Care is required                   |  |

Items that are left blank or have incorrect information will be highlighted in red and a brief explanation of the error will be provided.

| Visit Time In *           |                           | \ | Visit Time Out * |   |  |  |
|---------------------------|---------------------------|---|------------------|---|--|--|
| Enter Time                | 0                         |   | Enter Time       | G |  |  |
| Visit Time In is required | Visit Time In is required |   |                  | d |  |  |

The software will automatically move to the next field that requires correction so that each item can be corrected before attempting to save or complete the document again. Once all necessary corrections have been made, a success message will appear on completion.

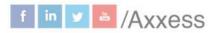

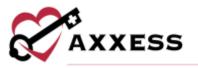

The HIS scrubber can be run on-demand at any time by selecting the **Check Errors** button at the bottom of the RN Initial/Comprehensive Assessment and the RN Comprehensive Assessment. The system will make sure all HIS questions are answered and not conflicting. When the inconsistency is selected, the user will be taken to the area of the inconsistency. The area will also slightly shake visibly.

Inconsistencies (2)

MAY not meet best practice standards (J0900) Pain Screening A. Was the patient screened for pain = 0 - No

In addition to **Check Errors**, the software will also automatically run the HIS scrubber for the RN Initial/Comprehensive Assessment and RN Comprehensive Assessment when the **Complete** button is selected in these documents. Any errors, inconsistencies or warnings will be displayed at the top of the assessment.

| © Irrens (2)  © Insúnaistancies (2)                                                                                        | View Mane Show All Check Again |
|----------------------------------------------------------------------------------------------------|--------------------------------|
| Formatting issue (N0500) Scheduled Opixid A. Was a scheduled opixid intoaced or continued + (SHIPPED) Not A Valid Response | ۲                              |

Use the arrow buttons to move between each error, inconsistency and/or warning. As users move through each message, the software will automatically move to the appropriate section and highlight the information that needs to be reviewed or corrected. Select **Show All** to view all errors, inconsistencies and warnings as a list. Select **Collapse** to close the list and return to the document.

| Fatal Audits                                                                                                    | СоЛарзе |
|----------------------------------------------------------------------------------------------------|---------|
| Formatting issue (F2000) CPR Preference A. Was the patient asked about CPR + 1 - Yee, Documed Nor A Valut Response                                                           |         |
| Formatting value (F2100) Other Live Sustaining Treatment Preferences A. Was the patient asked about Ve-sustaining treatments other than CPR - (SIOPPED) Nat A Value Response |         |
| Inconsistencies                                                                                                    |         |
| MAY not meet bet protice standards (#2200) Hospitalization Preference A. Was the petient asked about preference regarding hospitalization = 0 - No                           |         |

Once all necessary corrections have been made, select **Check Again** to recheck the document by the HIS scrubber. All errors must be corrected before the document can be completed to prevent the HIS data from being rejected by CMS. While all errors must be corrected, documents can be completed if inconsistencies and warnings remain.

If no warnings or errors are found, then a green disappearing notification will show confirming, "Success."

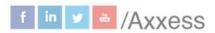

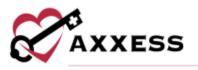

| Cancel | Check Errors | Save | Complete |
|--------|--------------|------|----------|
|--------|--------------|------|----------|

Select the **Save** button to keep the progress of the visit. Select **Complete** when the user is done with documentation. A popup will appear, and the user must select the checkbox to sign the document then select **Complete**.

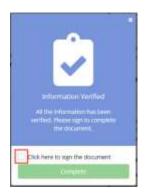

The Initial Plan of Care is visible after the RN Initial Assessment or RN Initial/Comprehensive Assessment has been approved from the QA Center. A draft view will be visible from the **Action** menu prior to final approval of content.

## **Plan of Care Documentation**

To document goals and interventions from the plan of care within a visit, navigate to the **Interventions Performed This Visit** section and select **Plan of Care Documentation.** 

| Interventions Performed This Visit                                      |   |                            |
|-------------------------------------------------------------------------|---|----------------------------|
| rocument interventions performed the visit from patient's plan of care. |   |                            |
| Search for Template                                                     | Q |                            |
| Enter all interventions performed this use.                             |   | Plan of Care Documentation |

Once **Plan of Care Documentation** is selected, a drop-down will appear above Interventions Performed This Visit. The drop-down will display each problem statement on the plan of care with its respective goals and interventions. Select **Document** next to the goal or intervention you wish to document. Once **Document** is selected, the respective problem statement will flow to the Interventions Performed This Visit and Progress Toward Goals sections of the

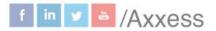

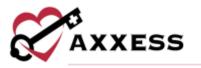

visit note. Users will only see problem statements with effective dates that are prior to or on the effective date of the visit.

| Plan of Care Inform | nation                                                                                                    |                            |                   |               |
|---------------------|----------------------------------------------------------------------------------------------------|----------------------------|-------------------|---------------|
| Plan of Care Docur  | nentation                                                                                                    |                            | burn              | At [Inlane at |
| Description         |                                                                                                    | Name                       | Effective<br>Date | Actions       |
| Alteration in Neur  | rological Status - Hole Hi                                                                                    |                            |                   |               |
| Chronic confu       | sion related to dementia/cognitive changes from COPD.                                                         |                            | 08/12/2022        |               |
| (6ast)              | Patient will have all ADL_Safety, and activity needs met, within the benefit periods.<br>Goal Length: Ongoing | Weisch, Lovi               | 08/12/2022        | Onimen        |
| (Intervention)      | Promote use of glasses, assistive hearing devices, hearing aids, and dentures.<br>Assigned To: Caregiver      | Welsch, Lon                | 08/12/2022        | Ognatient     |
| Live Discharge 🐜    | di 4                                                                                                    |                            |                   |               |
|                     | e discharged from hospice services and requires a coordinated transfer off services.<br>for Live Discharge    | leason for live discharge: | 104 Autom         |               |
| (8447)              | Patient will have coordinated transition off hospice services.<br>Goal Length: 1 Day                          | Alima, Danny Ahma Rh       | And Averaged      | Comment       |

Once all the appropriate interventions and goals have been documented, select the **Plan of Care Documentation** button again to hide the plan of care problem statements. To document goals and interventions from the plan of care within a Skilled Nurse Continuous Care Shift Note or Skilled Nurse General Inpatient Shift Note, navigate to the **Plan of Care Review** tab. In the **Interventions Performed This Visit** section, select **Plan of Care Documentation**.

When trying to complete visits and non-patient activities, display warning messages for the following scenarios:

- When a user enters the travel start time but not the travel end time.
- When a user enters the travel end time but not the travel start time.
- When the travel time exceeds one hour.
- When the visit and travel times overlap.
- When the visit time exceeds three hours.

On any of the above warning messages, users can select **Go Back** to return and correct the travel/visit times or **Complete** to complete the note as is.

#### Add Addendum

To add a document addendum, go to the **Schedule** tab and then click on **Patient Schedule** or **Employee Schedule**. Toggle to the **List** view and locate the task to update. Select **Add Addendum** from the **Actions** menu. This action will only be available for completed tasks that are assigned to the user.

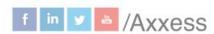

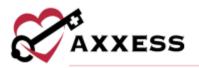

| Taska | Infection Reports   |                   |                    |                    |                 |             |       |        |
|-------|---------------------|-------------------|--------------------|--------------------|-----------------|-------------|-------|--------|
| Celen | der List 14 Days Me | unatr.            | < jul 19, 2020 - / | Aug 01, 2020 >     | Detate Selected | Bulk Updere | Add   | Task   |
|       | Task                | Status            | Schedule Start     | Schedule End       | Patient         |             |       | Action |
|       | Skilled Nurse Vielt | (Completed)       | Jul 21, 2029       | 1.00               | Alfonza, Greg   | e           |       | (      |
|       | Stilled Nurse Visit | (Not Yet Started) | jui 21, 3020       | - 16 <sup>-1</sup> | Hampton, John   |             |       |        |
|       | Shilled Nurse Visit | (Completed)       | jui 22, 2020       | (a)                | Haspice, Jake   | e           | *     |        |
|       | Skilled Nurse Visit | (Completed)       | Jul 22, 2020       |                    | Alfonasi Greg   | Add         | later | dum .  |

Enter the reason for the addendum and select the **Start Addendum** button to begin making changes. If necessary, the reason for the addendum can be updated after changes have been made to the document.

| Shilled Nurse Visit (1995) | (Campistad) | Jul 21, 2020       | Alfanza, Greg | e | A |  |
|----------------------------|-------------|--------------------|---------------|---|---|--|
| Reason For Addendum*       |             |                    |               |   |   |  |
| Enter reason für Addendum  |             |                    |               |   |   |  |
|                            |             |                    |               |   |   |  |
|                            |             |                    |               |   |   |  |
|                            |             |                    |               |   |   |  |
|                            | 0           | ncel Stan Addendum |               |   |   |  |

Once the changes are complete, select the **Confirm Changes** button at the bottom of the screen. Review the reason for the addendum and update as needed. To complete the addendum, select **Complete** and sign the document. Select **Cancel** to return to the document and continue making changes. Once the document has been signed, it will be sent to the QA Center for review.

Documents with addenda will be labeled with an **Addendum** badge displaying the number of addenda associated with the task. To view the document versions, select the badge or select **View Addendum** from the more menu in the **Actions** column.

| Task               | Status       | Schedule Start | Schedule End | Patient       | Actions |
|--------------------|--------------|----------------|--------------|---------------|---------|
| Sailled Norse Vall | (Compilated) | Aug 06, 2020   | 3            | Assess, First | ə 🔺 😁   |

When the **Addendum** badge or **View Addendum** button is selected, a table will open to display each completed version of the document, the status of each version, the user who completed the document, and when the document version was completed. Select the  $\ominus$  or  $\stackrel{1}{\swarrow}$  icon to view a document.

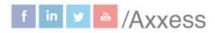

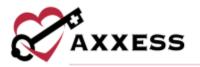

| Skillen Wurse Visit (200000) | (Campleted) | Avg 06, 2020 | - Aonis, First  | Hide Addendum |
|------------------------------|-------------|--------------|-----------------|---------------|
| Addendum Versian             | Status      | Completed On | Completed By    | Actions       |
| 15                           | (Linghood)  | Aug 97, 2020 | Matthew Alabort | <b>€ ▲</b>    |
| Original Document            | (Luminus)   | Aug 07, 2028 | Matthew Abbott  | 0 A           |

# **MESSAGE CENTER**

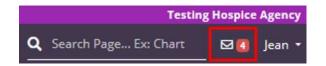

The Message Center is a place for all staff to communicate internally related to patient care with functionality to attach items and message groups as well as individuals. There are two ways to access notifications/messages:

- 1. Select the envelope icon at the top right side of the page.
- 2. My Dashboard has a hyperlink to **View All Messages** at the bottom of the Unread Messages tile.

| +  | New Conversation Source                                                               | MA         | Matthew Abbott                                                               | View Shared Files         |
|----|---------------------------------------------------------------------------------------|------------|------------------------------------------------------------------------------|---------------------------|
| S. | Access on the American<br>TEST   New Peatures Ensure<br>Compliance an                 | ма         | May 18, 2020<br>Matthew Abbott assressories for aaksajsjkus, kusus, Please o | complete                  |
| MA | Matthew Abbott Information<br>Regarding Derewement Assessment<br>for aak              |            | corrections by Spm this Friday.<br>May 27, 2020                              | 1175.00                   |
| ZE | Zaundra Ellis sensorio osos xe<br>Regarding trospice Aide Visit for<br>Acceta         |            |                                                                              | Thank you for your review |
|    | Zaundra Ellis NARD15084848<br>Regarding Hospice Alde Visit for                        |            |                                                                              |                           |
| ZE | Acosta.                                                                               |            |                                                                              |                           |
| 4  | Acosta,<br>CJ Javens Biddorio de 10.444<br>Regarding Hospice Aide Visit for<br>Acorda |            |                                                                              |                           |
|    | G Javens 8000/10/0010.44<br>Regarding Hospice Aide Visit for                          | Start type | ig tien                                                                      |                           |

Search through conversations by entering text in the search field. Select the purple **Start** button to create a new conversation.

New Conversation - Start typing the name of a desired user in the organization, then select when given a choice from drop down options.

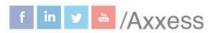

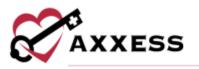

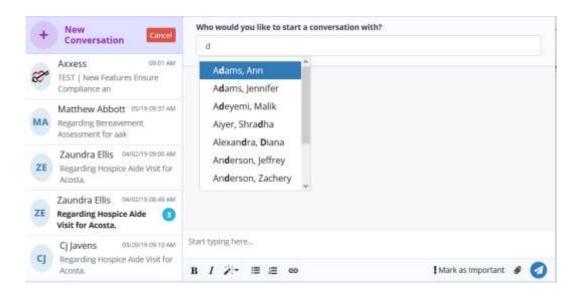

Start writing the conversation in the text box at the bottom of the page that says, "Start typing here..." Change text in the bar right below the text box.

- Mark the importance of a message.

Add attachment to message.

I Send message.

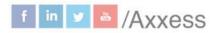

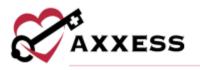

#### **HELP CENTER**

A great resource that is available 24/7 is our Help Center. It is a place to get answers to frequently asked questions or watch videos on all our Axxess products. To access the Help Center, navigate to the **Help** tab and select **Help Center** or go to https://www.axxess.com/help/.

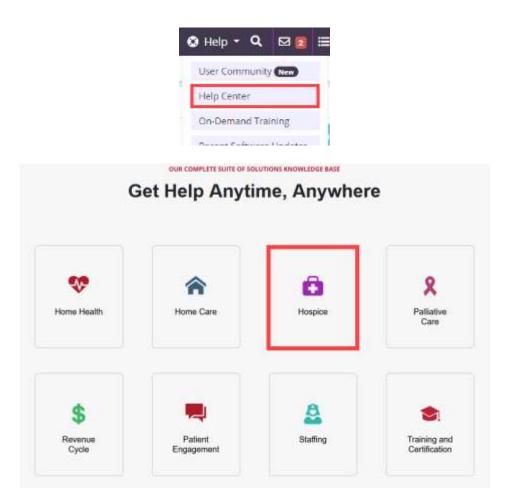